# **SUUNTO RACE**

PODRĘCZNIK UŻYTKOWNIKA

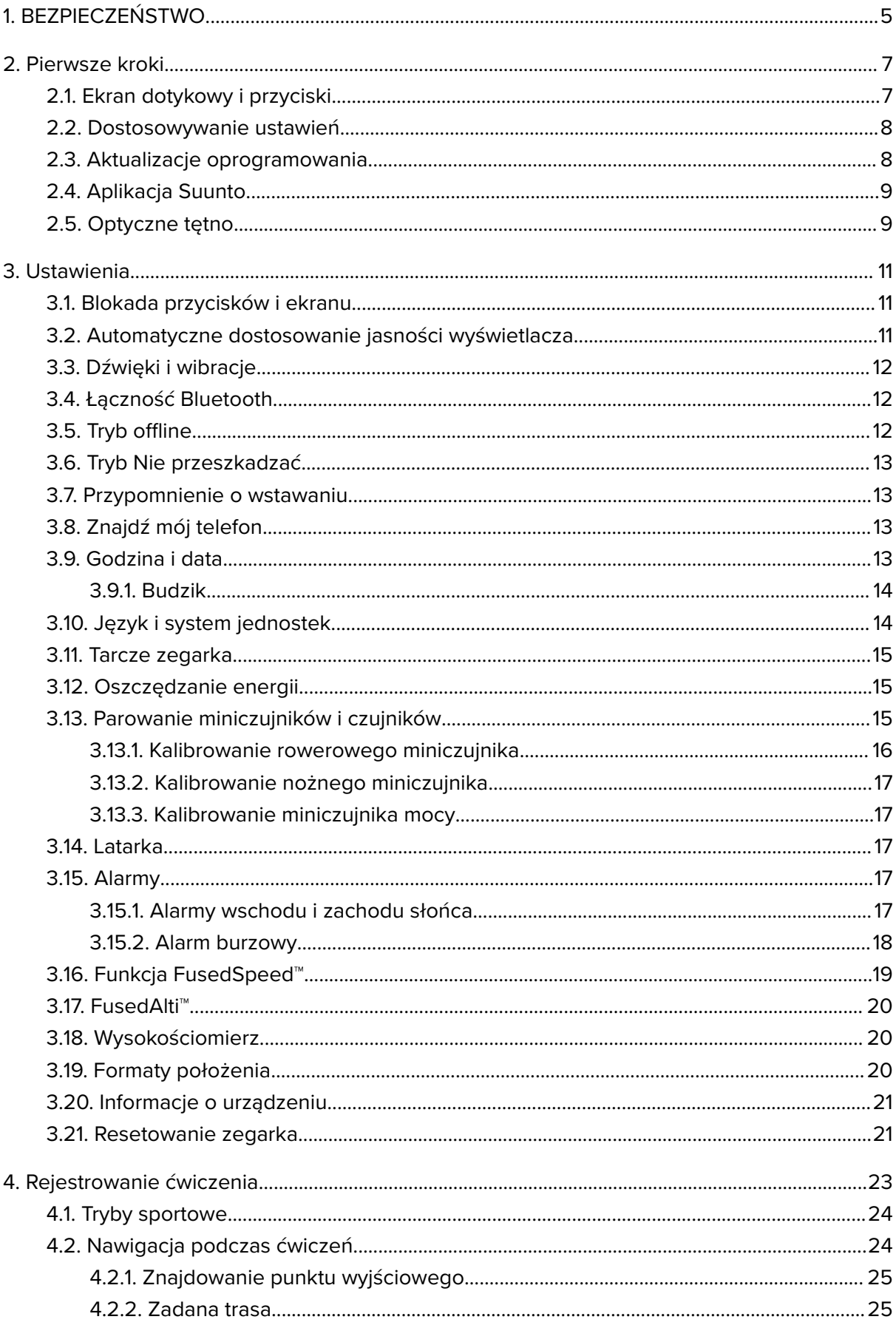

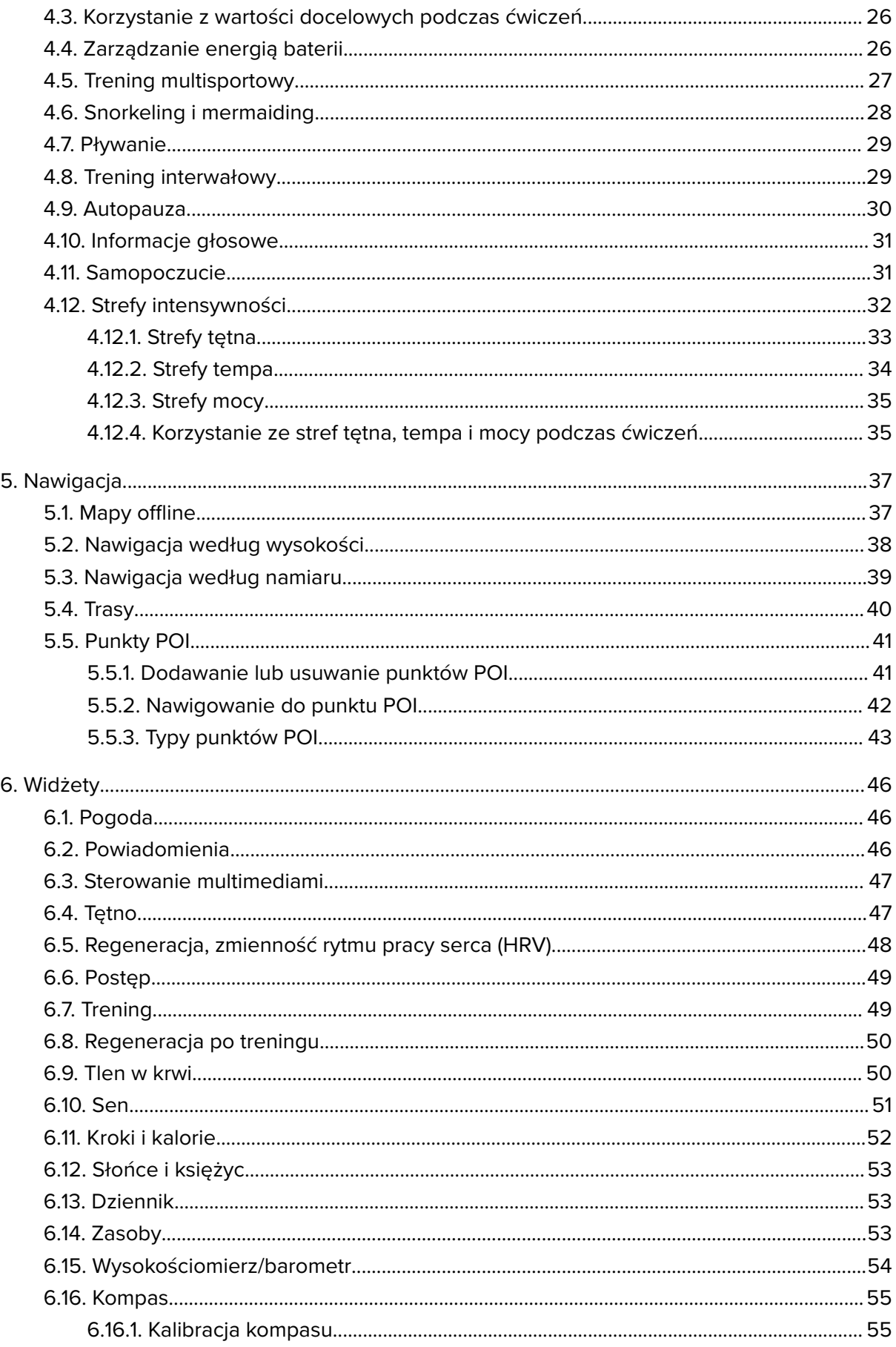

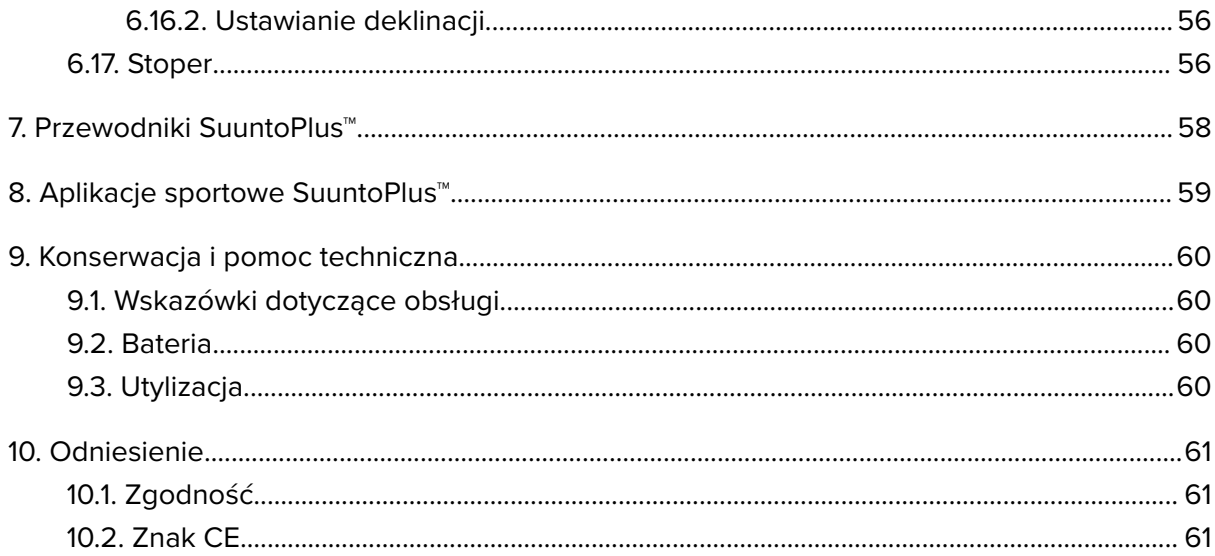

# <span id="page-4-0"></span>1. BEZPIECZEŃSTWO

#### **Rodzaje środków ostrożności**

*OSTRZEŻENIE: - stosowany przy opisie procedury lub sytuacji, która może spowodować poważne obrażenia ciała lub śmierć.*

*PRZESTROGA: - stosowany przy opisie procedury lub sytuacji, która spowoduje uszkodzenie produktu.*

*UWAGA: - służy do podkreślenia ważnej informacji.*

*PORADA: - służy do podania dodatkowych wskazówek dotyczących korzystania z możliwości i funkcji urządzenia.*

#### **Środki ostrożności**

*OSTRZEŻENIE: Nie zbliżać kabla USB do urządzeń medycznych, takich jak rozruszniki serca, ani do kart do otwierania drzwi, kart kredytowych bądź podobnych przedmiotów. Złącze urządzenia na kablu USB zawiera silny magnes, który może zakłócać działanie urządzeń medycznych lub innych urządzeń elektronicznych, a także przedmiotów zawierających dane zapisane magnetycznie.*

*OSTRZEŻENIE: Mogą wystąpić reakcje alergiczne lub podrażnienia skóry, gdy produkt wejdzie w kontakt ze skórą, mimo tego, że produkt spełnia normy branżowe. W takim przypadku należy natychmiast zaprzestać użytkowania produktu i zgłosić się do lekarza.*

*OSTRZEŻENIE: Przed rozpoczęciem programu treningowego należy zawsze zasięgnąć porady lekarza. Nadmierny wysiłek może być przyczyną poważnych obrażeń.*

*OSTRZEŻENIE: Tylko do użytku rekreacyjnego.*

*OSTRZEŻENIE: Nie należy polegać tylko na odbiorniku GPS ani czasie pracy na baterii produktu. Zawsze należy używać map i innych pomocniczych materiałów zapewniających bezpieczeństwo.*

*PRZESTROGA: Zegarek Suunto Race należy ładować wyłącznie za pomocą dostarczonego kabla do ładowania*

*PRZESTROGA: Do czyszczenia nie wolno stosować rozpuszczalników, ponieważ może to spowodować zniszczenie produktu.*

*PRZESTROGA: Nie spryskiwać produktu środkiem do odstraszania owadów — może to spowodować uszkodzenia powierzchni.*

*PRZESTROGA: Produkt jest urządzeniem elektronicznym i nie należy go wyrzucać z odpadami komunalnymi, aby nie zanieczyszczać środowiska.*

*PRZESTROGA: Nie uderzać ani nie upuszczać produktu, ponieważ może ulec uszkodzeniu.*

*PRZESTROGA: Nowe lub zamoczone kolorowe paski tekstylne mogą zabarwiać inny materiał lub skórę.*

*UWAGA: Firma Suunto stosuje zaawansowane czujniki i algorytmy do podawania danych, które można wykorzystać podczas aktywności sportowych lub przygód. Chcemy osiągnąć jak największą dokładność. Mimo to dane dostarczane przez nasze produkty i usługi są szacunkowe, a generowane wyniki mogą nie być precyzyjne. Kalorie, tętno, lokalizacja, wykrywanie ruchu, rozpoznawanie strzałów, wskaźniki zmęczenia fizycznego oraz inne pomiary mogą nie odpowiadać wynikom rzeczywistym. Produkty i usługi Suunto są przeznaczone wyłącznie do użytku rekreacyjnego, a nie do celów medycznych.*

# <span id="page-6-0"></span>2. Pierwsze kroki

Pierwsze uruchomienie zegarka Suunto Race przebiega szybko i łatwo.

- 1. Aby wybudzić zegarek, naciśnij i przytrzymaj górny przycisk.
- 2. Dotknij ekranu, aby uruchomić kreator konfiguracji.

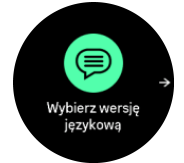

3. Wybierz język, przeciągając palcem w górę lub w dół, a następnie dotykając wybranego języka.

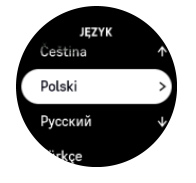

4. Postępuj zgodnie z instrukcjami kreatora, aby skonfigurować początkowe ustawienia. Przeciągaj palcem w górę lub w dół, aby wybierać wartości. Dotykaj ekranu lub naciskaj koronkę, aby akceptować wartości i przechodzić do następnego kroku.

*PRZESTROGA: Zegarek Suunto Race należy ładować wyłącznie za pomocą dostarczonego kabla do ładowania.*

## 2.1. Ekran dotykowy i przyciski

Zegarek Suunto Race jest wyposażony w ekran dotykowy, koronkę (zwaną też środkowym przyciskiem) oraz dwa dodatkowe przyciski, które służą do nawigowania po ekranach i funkcjach.

#### **Przeciąganie palcem i dotykanie**

- **•** Przeciągaj palcem w górę lub w dół, aby poruszać się po ekranach i menu
- **•** Przeciągaj palcem w prawo i lewo, aby poruszać się do tyłu i do przodu na ekranach
- **•** Dotykaj, aby wybierać pozycje

#### **Górny przycisk**

- **•** Z poziomu tarczy zegarka naciśnij, aby otworzyć menu ostatniego ćwiczenia
- **•** Z poziomu tarczy zegarka długo naciśnij, aby definiować i otwierać skróty

#### **Koronka / środkowy przycisk**

- **•** Naciskaj, aby wybierać pozycje
- **•** Przewijaj, aby poruszać się po ekranach i menu
- **•** Z poziomu tarczy zegarka naciśnij, aby otworzyć przypięty widżet
- **•** Z poziomu tarczy zegarka długo naciśnij, aby otworzyć menu ustawień

#### **Dolny przycisk**

- **•** Naciśnij, aby cofać się w widokach i menu
- **•** Długo naciśnij, aby wrócić do tarczy zegarka
- <span id="page-7-0"></span>**•** Z poziomu tarczy zegarka naciśnij, aby wejść do panelu kontrolnego
- **•** Z poziomu tarczy zegarka długo naciśnij, aby definiować i otwierać skróty

### Podczas nagrywania ćwiczenia:

#### **Górny przycisk**

- **•** Naciśnij, aby wstrzymać aktywność (w celu uzyskania dostępu do opcji ćwiczenia)
- **•** Długo naciśnij, aby zmienić aktywność

#### **Koronka / środkowy przycisk**

- **•** Naciśnij, aby zmienić ekran
- **•** Długo naciśnij, aby otworzyć menu opcji ćwiczenia

#### **Dolny przycisk**

- **•** Naciśnij, aby oznaczyć okrążenie
- **•** Długo naciśnij, aby zablokować i odblokować przyciski
- **•** W menu opcji naciśnij, aby wrócić do ekranu aktywności

### 2.2. Dostosowywanie ustawień

Wszystkie ustawienia zegarka możesz dostosować bezpośrednio na zegarku.

Aby dostosować ustawienie:

- 1. Naciśnij i przytrzymaj koronkę z poziomu tarczy zegarka w celu otwarcia strony **Ustawienia**.
- 2. Przewijaj menu ustawień, przeciągając palcem w górę/dół lub obracając koronkę.

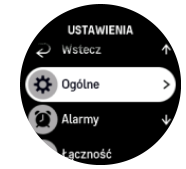

- 3. Wybierz ustawienie, dotykając jego nazwy lub naciskając koronkę, gdy ustawienie jest podświetlone. Powróć w menu, przeciągając palcem w prawo, naciskając dolny przycisk albo wybierając pozycję **Wstecz**.
- 4. W przypadku ustawień z zakresem wartości zmień wartość, przeciągając palcem w górę/dół albo obracając koronkę.
- 5. W przypadku ustawień z tylko dwiema wartościami, takimi jak włączenie i wyłączenie, zmień wartość, dotykając ustawienia lub naciskając koronkę.

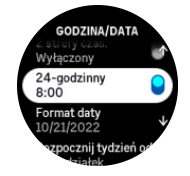

## 2.3. Aktualizacje oprogramowania

Aktualizacje oprogramowania dodają ważne ulepszenia i nowe funkcje do zegarka. Suunto Race aktualizuje się automatycznie, o ile jest połączony z aplikacją Suunto.

<span id="page-8-0"></span>Gdy aktualizacja staje się dostępna, a zegarek jest połączony z aplikacją Suunto, aktualizacja oprogramowania zostanie pobrana automatycznie. Status pobierania aktualizacji można wyświetlić w aplikacji Suunto.

Po pobraniu aktualizacji na zegarek nastąpi jej instalacja w nocy, o ile poziom baterii będzie wynosić co najmniej 20% i nie będzie rejestrowany w tym czasie żaden trening.

Aby zainstalować aktualizację ręcznie (przed rozpoczęciem automatycznej instalacji w nocy), przejdź do **Ustawienia** > **Ogólne** i wybierz **Aktualizacja oprogramowania**.

*UWAGA: Po zakończeniu aktualizacji, w aplikacji Suunto udostępnione zostaną informacje o wersji.*

## 2.4. Aplikacja Suunto

Aplikacja Suunto dodatkowo wzbogaci Twoje doświadczenia związane z korzystaniem z zegarka Suunto Race. Sparuj zegarek z aplikacją mobilną, między innymi aby zsynchronizować aktywności, tworzyć ćwiczenia oraz otrzymywać powiadomienia z telefonu komórkowego i wskazówki.

*UWAGA: Nie możesz sparować żadnego urządzenia, gdy włączony jest tryb samolotowy. Przed parowaniem wyłącz tryb samolotowy.*

Aby sparować zegarek z aplikacją Suunto:

- 1. Upewnij się, że funkcja Bluetooth na zegarku jest włączona. W menu ustawień przejdź do pozycji **Łączność** » **Wykrywanie** i włącz ją, o ile nie jest jeszcze włączona.
- 2. Pobierz i zainstaluj aplikację Suunto na zgodne urządzenie przenośne ze sklepu iTunes App Store, Google Play lub jednego z kilku popularnych sklepów aplikacji w Chinach.
- 3. Uruchom aplikację Suunto i włącz funkcję Bluetooth, jeśli nie jest jeszcze włączona.
- 4. Dotknij ikony zegarka w lewym górnym rogu ekranu aplikacji, a następnie dotknij pozycji "PARUJ", aby sparować zegarek.
- 5. Potwierdź parowanie, wpisując w aplikacji kod wyświetlany na zegarku.

*UWAGA: Niektóre funkcje wymagają połączenia internetowego przez Wi-Fi lub za pośrednictwem sieci komórkowej. Operatorzy telefonii komórkowej mogą naliczać opłaty za transfer danych.*

## 2.5. Optyczne tętno

Pomiar optyczny tętna z nadgarstka to łatwy i wygodny sposób monitorowania tętna. Na wyniki pomiaru tętna mogą mieć wpływ następujące czynniki:

- **•** Zegarek musi znajdować się bezpośrednio przy skórze. Pomiędzy czujnikiem a skórą nie powinno być żadnego, choćby najcieńszego materiału.
- **•** Być może będziesz musiał założyć zegarek na rękę nieco wyżej, niż w przypadku zwykłego zegarka. Czujnik odczytuje przepływ krwi przez naczynia krwionośne. Z im większej ilości tkanek może zrobić odczyt, tym dokładniejszy będzie pomiar.
- **•** Ruchy ramion i napinanie mięśni np. przy trzymaniu rakiety do tenisa, mogą mieć wpływ na dokładność odczytów czujników.
- **•** Jeśli tętno jest niskie, czujniki mogą mieć problem z podaniem stabilnych odczytów. Pomocna może być krótka, kilkuminutowa rozgrzewka przed rozpoczęciem rejestrowania.
- **•** Pigmentacja skóry i tatuaże blokują światło i uniemożliwiają wiarygodne odczyty czujnika optycznego.
- **•** Czujnik optyczny nie zapewnia dokładnych odczytów tętna podczas pływania.
- **•** Aby zapewnić jak najlepszą dokładność i najszybszy czas reakcji na zmiany tętna, polecamy korzystanie z kompatybilnego czujnika tętna na klatkę piersiową takiego jak Suunto Smart Sensor.

*OSTRZEŻENIE: Funkcja optycznego pomiaru tętna może nie działać dokładnie w przypadku niektórych użytkowników i podczas niektórych form aktywności. Wpływ na optyczny pomiar tętna wywierać może również określona anatomia osoby i pigmentacja skóry. Twoje faktyczne tętno może być wyższe bądź niższe niż odczyt optycznego czujnika.*

*OSTRZEŻENIE: Tylko do użytku rekreacyjnego. Funkcja optycznego pomiaru tętna nie jest przeznaczona do użytku medycznego.*

*OSTRZEŻENIE: Przed rozpoczęciem programu treningowego należy zawsze skonsultować się z lekarzem. Nadmierny wysiłek może być przyczyną poważnych obrażeń.*

*OSTRZEŻENIE: Nasze produkty są zgodne z odpowiednimi normami branżowymi, jednak ich kontakt ze skórą może skutkować wystąpieniem reakcji alergicznych lub podrażnień. W takim przypadku należy natychmiast zaprzestać użytkowania produktu i zgłosić się do lekarza.*

# <span id="page-10-0"></span>3. Ustawienia

Z poziomu tarczy zegarka naciśnij dolny przycisk, aby zyskać dostęp do wszystkich ustawień zegarka poprzez **Panel kontrolny**.

*PORADA: Bezpośredni dostęp do menu ustawień można uzyskać po długim naciśnięciu koronki z widoku tarczy zegarka.*

Jeśli chcesz zyskać szybki dostęp do określonych ustawień i/lub funkcji, możesz dostosować logikę górnego i dolnego przycisku (z widoku tarczy zegarka) i stworzyć skróty do najbardziej przydatnych ustawień/funkcji.

Przejdź do Panel kontrolny i wybierz **Personalizuj**, a następnie **Skrót górnego przycisku** lub **Skrót dolnego przycisku** i wybierz funkcję górnego i dolnego przycisku po długim naciśnięciu.

## 3.1. Blokada przycisków i ekranu

Podczas rejestrowania ćwiczenia można zablokować przyciski. W tym celu naciśnij i przytrzymaj dolny przycisk, a następnie wybierz opcję **Blokada**. Po zablokowaniu nie można wykonywać żadnych czynności wymagających naciskania przycisków (takich jak tworzenie okrążeń, wstrzymywanie i kończenie ćwiczenia itp.), ale można przewijać widoki ekranu.

Aby odblokować wszystkie funkcje, ponownie naciśnij i przytrzymaj dolny przycisk.

Gdy nie rejestrujesz ćwiczenia, ekran blokuje się i przyciemnia po minucie braku aktywności. Aby aktywować ekran, naciśnij dowolny przycisk.

Ekran przechodzi do trybu uśpienia (wygaszenia) po okresie nieaktywności. Każdy ruch powoduje ponowne włączenie ekranu.

## 3.2. Automatyczne dostosowanie jasności wyświetlacza

Wyświetlacz ma trzy funkcje, które można dostosowywać: poziom jasności (**Jasność**), ewentualne wyświetlanie jakichkolwiek informacji na nieaktywnym wyświetlaczu (**Zawsze włączony ekran**) oraz ewentualne włączanie się wyświetlacza na skutek podniesienia i obrócenia nadgarstka (**Unieś, aby obudzić**).

Funkcje wyświetlacza można dostosować w ustawieniach w obszarze **Ogólne** > **Wyświetlacz**.

- **•** Ustawienie Jasność określa ogólną intensywność jasności wyświetlacza: Dolny, Średni lub Wysoki.
- **•** Ustawienie Zawsze włączony ekran pozwala określić, czy nieaktywny wyświetlacz ma być pusty, czy pokazywać informacje, takie jak godzina. Ustawienie Zawsze włączony ekran można włączyć i wyłączyć:
	- **• Wł.**: Wyświetlacz przez cały czas pokazuje określone informacje.
	- **• Wył.**: Ekran nieaktywnego wyświetlacza jest pusty.
- **•** Funkcja Unieś, aby obudzić aktywuje wyświetlacz, gdy podnosisz nadgarstek, aby spojrzeć na zegarek. Trzy dostępne opcje Unieś, aby obudzić to:
	- **• Wysoki**: Podniesienie nadgarstka aktywuje wyświetlacz o dużej jasności.
	- **• Dolny**: Podniesienie nadgarstka aktywuje wyświetlacz o małej jasności.
	- **• Wył.**: Podniesienie nadgarstka nie aktywuje wyświetlacza.

<span id="page-11-0"></span>*PRZESTROGA: Długotrwałe korzystanie z wyświetlacza o dużej jasności skraca czas pracy na baterii i może spowodować wypalenie się ekranu. Unikaj korzystania z dużej jasności przez dłuższy czas, aby wydłużyć czas eksploatacji wyświetlacza.*

## 3.3. Dźwięki i wibracje

Dźwięki i wibracje są stosowane do powiadomień, alarmów i innych ważnych zdarzeń oraz działań. Można je konfigurować za pomocą ustawień w obszarze **Ogólne** » **Dźwięki**.

W obszarze **Dźwięki** możesz wybrać spośród następujących opcji:

- **• Wł. wszystkie**: wszystkie zdarzenia uruchamiają sygnał
- **• Wył. wszystko**: żadne zdarzenie nie uruchamia sygnału
- **• Przyciski wył.**: wszystkie zdarzenia inne niż naciśnięcie przycisku uruchamiają sygnały.

Przełączając opcję **Wibracja**, można włączać i wyłączać wibracje.

W obszarze **Alarm** możesz wybrać spośród następujących opcji:

- **• Wibracja**: sygnał wibracyjny
- **• Dźwięki**: sygnał dźwiękowy
- **• Oba**: sygnał wibracyjny i dźwiękowy

## 3.4. Łączność Bluetooth

Zegarek Suunto Race wykorzystuje technologię Bluetooth w celu wysyłania i odbierania informacji z urządzenia mobilnego po sparowaniu zegarka z aplikacją Suunto. Ta sama technologia jest także stosowana do parowania miniczujników i czujników.

Jeśli nie chcesz, aby zegarek był widoczny dla skanerów Bluetooth, możesz włączyć lub wyłączyć ustawienie wykrywania za pomocą ustawień w obszarze **Łączność** » **Wykrywanie**.

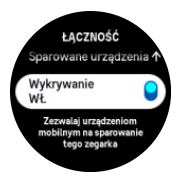

Komunikację Bluetooth można także całkowicie wyłączyć poprzez włączenie trybu offline, patrz 3.5. Tryb offline.

### 3.5. Tryb offline

Gdy konieczne jest wyłączenie transmisji bezprzewodowych, włącz tryb offline. Tryb offline możesz włączać i wyłączać w menu ustawień w obszarze **Łączność** lub w **Panel kontrolny**.

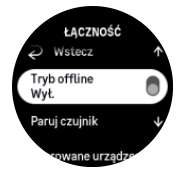

**EM UWAGA:** Aby sparować cokolwiek z urządzeniem, najpierw wyłącz tryb offline, jeśli jest *włączony.*

# <span id="page-12-0"></span>3.6. Tryb Nie przeszkadzać

Tryb Nie przeszkadzać wycisza wszystkie dźwięki i wibracje, a także przyciemnia ekran. Jest to bardzo przydatna funkcja podczas noszenia zegarka w teatrze lub innym miejscu, gdzie powinien on działać jak zwykle, ale cicho.

Aby włączyć/wyłączyć tryb Nie przeszkadzać:

- 1. Z poziomu tarczy zegarka przeciągnij palcem w górę lub naciśnij dolny przycisk, aby otworzyć **Panel kontrolny**.
- 2. Przewiń w dół do **Nie przeszkadzać**.
- 3. Dotknij nazwy funkcji lub naciśnij koronkę, aby włączyć tryb Nie przeszkadzać.

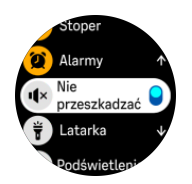

Jeśli ustawiony jest alarm, rozlega się on jak zwykle i wyłącza tryb Nie przeszkadzać, chyba że użyjesz funkcji uśpienia alarmu.

### 3.7. Przypomnienie o wstawaniu

Regularny ruch przynosi wiele korzyści. Z Suunto Race możesz aktywować przypomnienie o wstawaniu, dzięki któremu będziesz wiedzieć, że już czas się poruszać po zbyt długim siedzeniu.

W ustawieniach wybierz **Aktywność** i przełącz **Przypomnienie o wstawaniu**.

W przypadku braku aktywności przez 2 godziny zegarek wyśle powiadomienie i poinformuje Cię, że już czas wstać i trochę się poruszać.

# 3.8. Znajdź mój telefon

Możesz użyć funkcji Znajdź mój telefon, aby odszukać telefon, gdy nie wiesz, gdzie się znajduje. Zegarek Suunto Race może zadzwonić do Twojego telefonu, jeśli są połączone. Ponieważ Suunto Race korzysta z Bluetooth do łączenia, telefon musi być w zasięgu Bluetooth, aby zegarek mógł do niego zadzwonić.

Aby włączyć funkcję Znajdź mój telefon:

- 1. Z poziomu tarczy zegarka naciśnij dolny przycisk, aby otworzyć **Panel kontrolny**.
- 2. Przewiń w dół do **Znajdź mój telefon**.
- 3. Zacznij dzwonić, dotykając nazwy funkcji lub naciskając koronkę.
- 4. Naciśnij dolny przycisk, aby przestać dzwonić.

## 3.9. Godzina i data

Godzinę i datę ustawia się podczas pierwszego uruchomienia zegarka. Później zegarek wykorzystuje czas GPS do korygowania odchyleń.

Po sparowaniu z aplikacją Suunto zegarek będzie aktualizował godzinę, datę, strefę czasową i czas letni/zimowy z urządzeń mobilnych.

W obszarze **Ustawienia** wybierz opcje **Ogólne** » **Godzina/data** i dotknij opcji **Automatyczna aktualizacja godziny**, aby włączyć lub wyłączyć tę funkcję.

<span id="page-13-0"></span>Możesz ręcznie dostosować godzinę i datę za pomocą ustawień w obszarze **Ogólne** » **Godzina/data**, w którym możesz również zmienić format godziny i daty.

Oprócz czasu głównego możesz także użyć podwójnego czasu, aby śledzić czas w różnych miejscach, na przykład gdy podróżujesz. W obszarze **Ogólne** » **Godzina/data** dotknij pozycji **2 strefy czas.**, aby ustawić strefę czasową poprzez wybór lokalizacji.

#### 3.9.1. Budzik

Zegarek jest wyposażony w budzik, który może się uruchamiać jednokrotnie lub wielokrotnie w określone dni. Włącz alarm za pomocą ustawień w części **Budzik**.

Aby ustawić stałą godzinę alarmu:

- 1. Z poziomu tarczy zegarka naciśnij dolny przycisk, aby otworzyć **Panel kontrolny**.
- 2. Przewiń w dół do **Budzik**.
- 3. Wybierz pozycję **Nowy alarm**.

*UWAGA: Starsze alarmy można usunąć lub edytować po wybraniu na liście poniżej Nowy alarm.*

4. Wybierz, jak często alarm ma się włączać. Dostępne opcje to:

**Raz**: alarm włączy się raz w ciągu najbliższej doby o ustalonej godzinie

**Codziennie**: alarm będzie włączać się o tej samej godzinie codziennie

**Dni robocze**: alarm będzie włączać się o tej samej godzinie od poniedziałku do piątku

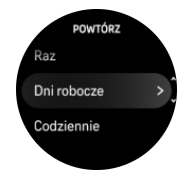

5. Ustaw godzinę i minuty, a następnie wyjdź z ustawień.

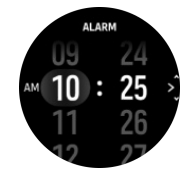

Gdy alarm się włączy, możesz go wyłączyć lub wybrać opcję drzemki. Czas drzemki to 10 minut i można ją powtarzać do 10 razy.

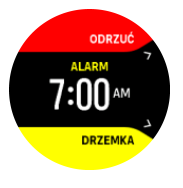

Jeśli pozostawisz włączony alarm, po 30 sekundach automatycznie przejdzie on do trybu drzemki.

### 3.10. Język i system jednostek

Możesz zmienić język zegarka i system jednostek za pomocą ustawień w części **Ogólne** » **Język**.

## <span id="page-14-0"></span>3.11. Tarcze zegarka

Zegarek Suunto Race jest dostarczany z kilkoma tarczami zegarka, zarówno cyfrowymi, jak i analogowymi.

Aby zmienić tarczę zegarka:

- 1. Otwórz pozycję **Personalizuj** z poziomu ustawień lub w Panel kontrolny.
- 2. Przewiń do pozycji **Ekran zegarka** i dotknij opcji menu lub naciśnij koronkę, aby wejść.

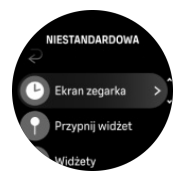

3. Przeciągaj palcem w górę i w dół, aby przewijać podglądy tarcz zegarka, a następnie wybierz jedną, dotykając jej.

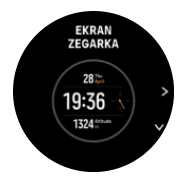

4. Przeciągaj palcem w górę i w dół, aby przewijać opcje koloru, i dotknij tej, której chcesz użyć.

Każda tarcza zegarka pokazuje dodatkowe informacje, takie jak data czy druga godzina. Dotknij ekranu, aby przełączyć się między widokami.

## 3.12. Oszczędzanie energii

Zegarek jest wyposażony w opcję oszczędzania energii, która wyłącza wibracje, pomiar codziennego tętna i powiadomienia Bluetooth, by wydłużyć czas pracy na baterii podczas normalnego codziennego używania. Aby zapoznać się z opcjami oszczędzania energii podczas rejestrowania aktywności, zobacz *[4.4. Zarządzanie energią baterii](#page-25-0)*.

Oszczędzanie energii możesz włączyć/wyłączyć za pomocą ustawień w obszarze **Ogólne** » **Oszczędzanie energii** lub w **Panel kontrolny**.

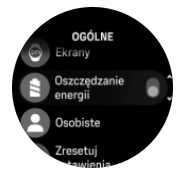

*UWAGA: Oszczędzanie energii zostaje automatycznie włączone, gdy poziom baterii spada do 10%.*

### 3.13. Parowanie miniczujników i czujników

Sparuj zegarek z inteligentnymi miniczujnikami oraz czujnikami Bluetooth w celu zbierania podczas rejestrowania ćwiczenia dodatkowych informacji, takich jak moc pedałowania.

Zegarek Suunto Race obsługuje następujące typy miniczujników i czujników:

**•** Tętno

- <span id="page-15-0"></span>**•** Rower
- **•** Moc
- **•** Noga

**E<sup>3</sup> UWAGA:** Nie możesz sparować żadnego urządzenia, gdy włączony jest tryb offline. *Przed parowaniem wyłącz tryb offline. Zobacz 3.5. Tryb offline.* 

Aby sparować miniczujnik lub czujnik:

- 1. Przejdź do ustawień zegarka i wybierz pozycję **Łączność**.
- 2. Wybierz pozycję **Paruj czujnik**, aby uzyskać listę typów czujników.
- 3. Przeciągnij palcem w dół, aby zobaczyć całą listę, a następnie dotknij typu czujnika, który ma zostać sparowany.

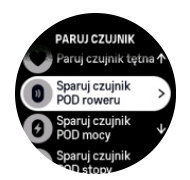

4. Postępuj zgodnie z instrukcjami na zegarku, aby ukończyć parowanie (jeśli to konieczne, zajrzyj do instrukcji czujnika lub miniczujnika). Naciskaj środkowy przycisk w celu przejścia do następnego kroku.

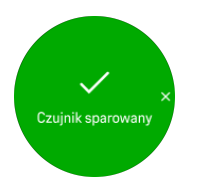

Jeśli miniczujnik wymaga podania ustawień, takich jak długość korby w przypadku miniczujnika mocy, należy podać te dane podczas procesu parowania.

Po sparowaniu miniczujnika lub czujnika zegarek wyszukuje go po wybraniu trybu sportowego korzystającego z tego typu czujnika.

Pełną listę sparowanych urządzeń możesz zobaczyć na zegarku w ustawieniach w obszarze **Łączność** » **Sparowane urządzenia**.

Za pomocą tej listy możesz w razie konieczności usunąć urządzenie (cofnąć jego parowanie). Wybierz urządzenie, które chcesz usunąć, i dotknij pozycji **Usuń**.

#### 3.13.1. Kalibrowanie rowerowego miniczujnika

W przypadku rowerowych miniczujników należy w zegarku ustawić obwód koła. Obwód powinien być podany w milimetrach. Operacja ta to jeden z kroków kalibracji. W przypadku zmiany kół na koła o innym obwodzie należy zmienić ustawienie obwodu koła w zegarku.

Aby zmienić obwód koła:

- 1. W obszarze ustawień wybierz opcje **Łączność** » **Sparowane urządzenia**.
- 2. Wybierz pozycję **Czujnik Bike POD**.
- 3. Wybierz nowy obwód koła.

#### <span id="page-16-0"></span>3.13.2. Kalibrowanie nożnego miniczujnika

Przy parowaniu nożnego miniczujnika zegarek automatycznie kalibruje go za pomocą odbiornika GPS. Zalecamy używanie automatycznej kalibracji, ale można ją wyłączyć, jeśli to konieczne, używając ustawień miniczujnika w obszarze **Łączność** » **Sparowane urządzenia**.

Przy pierwszej kalibracji za pomocą odbiornika GPS należy wybrać tryb sportowy, w którym jest używany nożny miniczujnik, a dokładność GPS powinna być ustawiona na tryb **Najlepsza**. Uruchom rejestrowanie i biegnij w jednakowym tempie po poziomej powierzchni (o ile to możliwe) przez co najmniej 15 minut.

Biegnij z normalnym średnim tempem w celu początkowej kalibracji, a następnie zatrzymaj rejestrowanie ćwiczenia. Przy następnym użyciu nożnego miniczujnika kalibracja będzie gotowa.

Zegarek automatycznie ponownie skalibruje nożny miniczujnik (jeśli to konieczne), gdy dostępna będzie prędkość obliczona na podstawie danych GPS.

#### 3.13.3. Kalibrowanie miniczujnika mocy

W przypadku miniczujników mocy (mierników mocy) konieczne jest zainicjowanie kalibracji w opcjach trybu sportowego zegarka.

Aby skalibrować miniczujnik mocy:

- 1. Sparuj miniczujnik mocy z zegarkiem, jeśli nie jest jeszcze sparowany.
- 2. Wybierz tryb sportowy korzystający z miniczujnika mocy, a następnie otwórz opcje tego trybu.
- 3. Wybierz opcję **Skalibruj czujnik Power POD** i postępuj zgodnie z instrukcjami na zegarku.

Od czasu do czasu należy ponownie skalibrować miniczujnik mocy.

### 3.14. Latarka

Model Suunto Race ma bardzo jasny tryb świecenia, którego można używać jak latarki.

Aby włączyć latarkę, przeciągnij palcem w górę z poziomu tarczy zegarka lub w przewiń w dół za pomocą koronki i wybierz **Panel kontrolny**. Przewiń do sekcji **Latarka** i włącz latarkę, naciskając ją lub wciskając koronkę.

Aby wyłączyć latarkę, naciśnij koronkę lub przeciągnij palcem w prawo.

### 3.15. Alarmy

W menu **Alarmy** zegarka, w sekcji **Ustawienia**, można ustawić różnego rodzaju alarmy adaptacyjne.

Można ustawić alarm wschodu i zachodu słońca oraz alarm burzowy. Patrz *3.15.1. Alarmy wschodu i zachodu słońca* i *[3.15.2. Alarm burzowy](#page-17-0)*.

#### 3.15.1. Alarmy wschodu i zachodu słońca

Alarmy wschodu/zachodu słońca na zegarku Suunto Race to alarmy adaptacyjne zależne od lokalizacji. Zamiast ustawiania stałego czasu można ustawić alarm z określonym wyprzedzeniem względem faktycznego wschodu lub zachodu słońca.

Godziny wschodu i zachodu słońca są określane za pomocą odbiornika GPS, dlatego zegarek polega na danych GPS z ostatniego użycia odbiornika GPS.

<span id="page-17-0"></span>Aby ustawić alarmy wschodu/zachodu słońca:

- 1. Naciśnij i przytrzymaj koronkę z poziomu tarczy zegarka w celu wejścia do sekcji **Ustawienia**.
- 2. Przewiń do pozycji **Alarmy** i wejdź do menu, dotykając jego nazwy lub naciskając środkowy przycisk.
- 3. Przewiń ekran do alarmu, który chcesz ustawić, a następnie wybierz go poprzez dotknięcie jego nazwy lub naciśnięcie koronki.

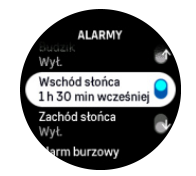

4. Ustaw żądaną liczbę godzin i minut przed wschodem/zachodem słońca. W tym celu przewiń w górę i w dół za pomocą koronki i przeciągnij palcem w górę oraz w dół na ekranie, a następnie potwierdź za pomocą środkowego przycisku.

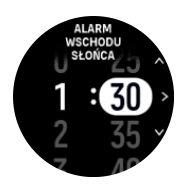

5. Naciśnij środkowy przycisk, aby potwierdzić i zamknąć.

*PORADA: Dostępna jest także tarcza zegarka pokazująca godziny wschodu i zachodu słońca.*

*UWAGA: Godziny wschodu i zachodu słońca oraz alarmy wymagają ustalenia pozycji GPS. Godziny są puste aż do uzyskania danych GPS.*

#### 3.15.2. Alarm burzowy

Znaczący spadek ciśnienia barometrycznego zazwyczaj oznacza bliskość burzy i konieczność znalezienia schronienia. Kiedy alarm burzowy jest aktywny, zegarek Suunto Race emituje alarm dźwiękowy i wyświetla symbol alarmu burzowego, jeśli ciśnienie spadnie o 4 hPa (0,12 inHg) lub więcej w okresie 3 godzin.

Aby uruchomić alarm burzowy:

- 1. Naciśnij i przytrzymaj koronkę z poziomu tarczy zegarka w celu wejścia do sekcji **Ustawienia**.
- 2. Przewiń do pozycji **Alarmy** i wejdź do menu, dotykając jego nazwy lub naciskając koronkę.
- 3. Przewiń do pozycji **Alarm burzowy** i włącz/wyłącz ją, dotykając jej nazwy lub naciskając koronkę.

Gdy włączy się sygnał dźwiękowy alarmu burzowego, wyłączysz go, naciskając dowolny przycisk. Jeżeli żaden przycisk nie zostanie naciśnięty, powiadomienie o alarmie jest widoczne przez minutę. Symbol alarmu burzowego pozostaje na wyświetlaczu aż do ustabilizowania warunków pogodowych (spowolnienie spadku ciśnienia).

<span id="page-18-0"></span>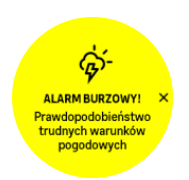

# 3.16. Funkcja FusedSpeed™

FusedSpeedTM jest wyjątkowym połączeniem modułu GPS i nadgarstkowego czujnika przyśpieszenia, którego zaletą jest bardzo dokładny pomiar prędkości biegu. Sygnał GPS jest filtrowany adaptacyjnie z uwzględnieniem informacji o przyśpieszeniu uzyskanych z czujnika nadgarstkowego, dzięki czemu odczyt prędkości przy jednostajnym biegu jest dokładniejszy, a reakcje na zmiany prędkości — znacznie szybsze.

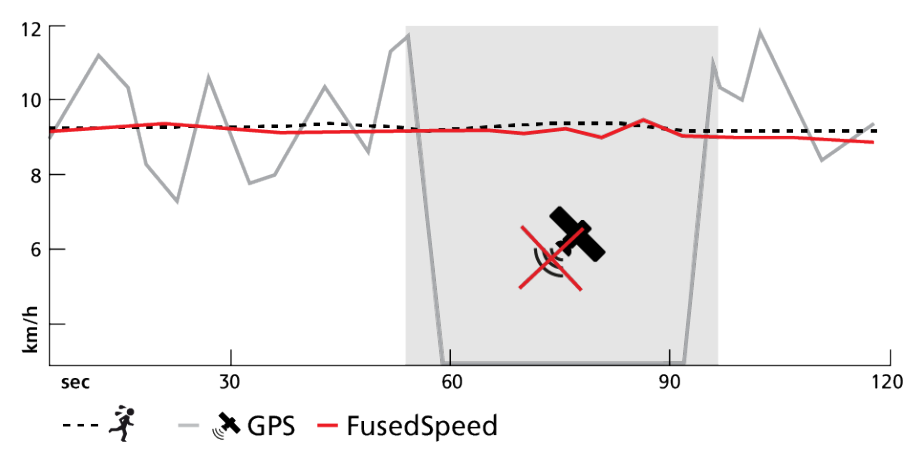

Największa zaleta rozwiązania FusedSpeed ujawnia się, kiedy potrzebujesz szybkich odczytów prędkości w trakcie treningu, na przykład podczas biegu po nierównym terenie lub podczas treningu interwałowego. W razie utraty sygnału GPS urządzenie Suunto Race może w dalszym ciągu pokazywać dokładną prędkość na podstawie akcelerometru skalibrowanego za pomocą GPS.

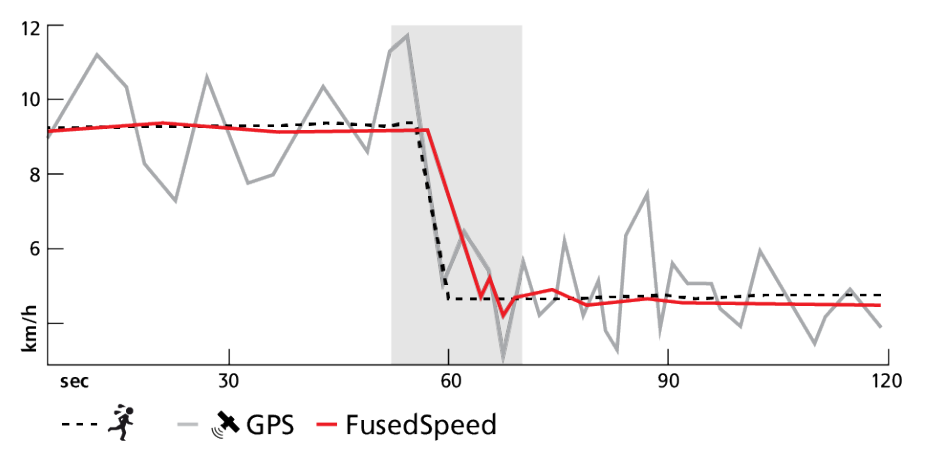

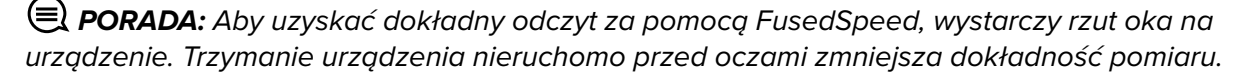

Funkcja FusedSpeed włącza się automatycznie podczas biegania i innych podobnych typów aktywności, takich jak bieg na orientację, unihokej i piłka nożna (soccer).

# <span id="page-19-0"></span>3.17. FusedAlti™

Funkcja FusedAltiTM zapewnia odczyty wysokości będące połączeniem wysokości barometrycznej i GPS. Funkcja ta minimalizuje wpływ błędów przesunięcia i czasu, zapewniając dokładny odczyt wysokości.

**WAGA:** Domyślnie pomiar wysokości jest prowadzony przy użyciu funkcji FusedAlti *podczas ćwiczeń z wykorzystaniem pomiaru GPS i podczas nawigacji. W przypadku wyłączenia czujnika GPS wysokość jest mierzona przy użyciu czujnika barometrycznego.*

# 3.18. Wysokościomierz

Zegarek Suunto Race wykorzystuje ciśnienie barometryczne do pomiaru wysokości. Aby uzyskać dokładne odczyty, należy zdefiniować punkt odniesienia wysokości. Może to być aktualna wysokość nad poziomem morza, o ile znasz dokładną wartość. Alternatywnie można użyć funkcji FusedAlti (patrz *3.17. FusedAlti™*), aby automatycznie ustawić punkt odniesienia.

Ustaw punkt odniesienia na podstawie ustawień w części **Barometr i Wysokościomierz**.

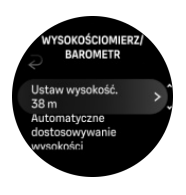

# 3.19. Formaty położenia

Format położenia to sposób wyświetlania pozycji GPS na zegarku. Wszystkie formaty zapisu określają tę samą lokalizację, ale przedstawiają ją w różny sposób.

Format położenia możesz zmienić w ustawieniach zegarka: **Nawigacja** » **Format położenia**.

Szerokość i długość geograficzna to najczęściej stosowany układ współrzędnych, w którym pozycję można przedstawić jako:

- **•** WGS84 Hd.d°
- **•** WGS84 Hd°m.m'
- **•** WGS84 Hd°m's.s

Inne popularne dostępne formaty to:

- **•** UTM (Universal Transverse Mercator), który definiuje współrzędne prostokątne w płaszczyźnie poziomej.
- **•** MGRS (Military Grid Reference System), który jest rozszerzeniem układu UTM i zawiera dodatkowo numer porządkowy strefy, oznaczenie literowe kwadratu o boku 100 km oraz numeryczną reprezentację położenia.

Zegarek Suunto Race obsługuje także następujące lokalne formaty położenia:

- **•** BNG (brytyjski)
- **•** ETRS-TM35FIN (fiński)
- **•** KKJ (fiński)
- **•** IG (irlandzki)
- **•** RT90 (szwedzki)
- **•** SWEREF 99 TM (szwedzki)
- **•** CH1903 (szwajcarski)
- <span id="page-20-0"></span>**•** UTM NAD27 (alaskański)
- **•** UTM NAD27 Conus
- **•** UTM NAD83
- **•** NZTM2000 (nowozelandzki)

*UWAGA: Niektóre formaty położenia nie mogą być stosowane w obszarach na północ od 84° i na południe of 80°S lub poza krajami, dla których są przeznaczone. W przypadku przebywania poza dozwolonym obszarem współrzędne położenia nie zostaną wyświetlone na zegarku.*

### 3.20. Informacje o urządzeniu

Możesz sprawdzić szczegóły oprogramowania i elementów zegarka za pomocą ustawień w części **Ogólne** » **Informacje**.

### 3.21. Resetowanie zegarka

Wszystkie zegarki Suunto mogą być resetowane na dwa sposoby w celu rozwiązywania różnych problemów:

- **•** pierwszy to miękki reset, znany również jako ponowne uruchomienie.
- **•** drugi to twardy reset, znany również jako reset do ustawień fabrycznych.

### Miękki reset (ponowne uruchomienie):

Ponowne uruchomienie zegarka może pomóc w następujących sytuacjach:

- **•** urządzenie nie reaguje na naciskanie przycisków, dotknięcia lub przeciągnięcia palcem (ekran dotykowy nie działa);
- **•** wyświetlacz jest zablokowany lub pusty;
- **•** brak wibracji, np. podczas naciskania przycisków;
- **•** funkcje zegarka nie działają zgodnie z oczekiwaniami, np. zegarek nie rejestruje tętna (optyczne diody tętna nie migają), kompas nie kończy procesu kalibracji itp.;
- **•** licznik kroków nie zlicza codziennej aktywności (należy uwzględnić, że zarejestrowane kroki mogą być widoczne z opóźnieniem w aplikacji).

*UWAGA: Ponowne uruchomienie zakończy i zapisze wszystkie aktywne ćwiczenia. W normalnych warunkach dane ćwiczenia nie zostaną utracone. Zdarza się, że miękki reset może spowodować problemy związane z uszkodzeniem pamięci.*

Aby wykonać miękki reset, naciśnij i przytrzymaj górny przycisk przez 12 sekund i zwolnij go.

Istnieją określone okoliczności, w których miękki reset może nie rozwiązać problemu i należy wykonać reset drugiego typu. Gdy powyższe nie pomogło w rozwiązaniu problemu, może pomóc twardy reset.

### Twardy reset (reset do ustawień fabrycznych):

Reset do ustawień fabrycznych spowoduje przywrócenie wartości domyślnych ustawień zegarka. Spowoduje usunięcie wszystkich danych z zegarka, w tym danych ćwiczeń, danych osobowych i ustawień, które nie zostały zsynchronizowane z aplikacją Suunto. Po twardym resecie musisz wykonać wstępną konfigurację zegarka Suunto.

Reset zegarka do ustawień fabrycznych można przeprowadzać w następujących sytuacjach:

- **•** przedstawiciel działu pomocy technicznej firmy Suunto poprosił Cię o zrobienie tego w ramach procedury rozwiązywania problemów;
- **•** miękki reset nie rozwiązał problemu;
- **•** czas pracy na baterii urządzenia znacznie się skrócił;
- **•** urządzenie nie łączy się z GPS, a inne sposoby rozwiązywania problemów nie pomogły;
- **•** urządzenie ma problemy z łącznością z urządzeniami Bluetooth (np. inteligentnym czujnikiem lub aplikacją mobilną), a inne sposoby rozwiązywania problemów nie pomogły.

Reset zegarka do ustawień fabrycznych jest wykonywany za pośrednictwem obszaru **Ustawienia** na zegarku. Wybierz pozycję **Ogólne** i przewiń ekran w dół do pozycji **Zresetuj ustawienia**. Wszystkie dane na zegarku zostaną usunięte podczas resetowania. Zainicjuj resetowanie, wybierając pozycję **Resetuj**.

*UWAGA: Reset do ustawień fabrycznych usuwa z zegarka wcześniejsze informacje o parowaniu. Aby ponownie rozpocząć proces parowania z aplikacją Suunto, zalecamy usunięcie poprzedniego parowania z aplikacji Suunto oraz z ustawień Bluetooth telefonu (w sekcji Sparowane urządzenia).*

*UWAGA: Oba przedstawione scenariusze mogą być realizowane tylko w sytuacjach awaryjnych. Nie należy ich wykonywać regularnie. Jeśli problem nie ustąpi, zalecamy skontaktowanie się z naszym działem obsługi klienta lub wysłanie zegarka do jednego z autoryzowanych centrów serwisowych.*

# <span id="page-22-0"></span>4. Rejestrowanie ćwiczenia

Zegarka można używać nie tylko do ciągłego monitorowania aktywności, lecz także do rejestrowania sesji treningowych lub innych form aktywności, aby uzyskiwać szczegółowe informacje zwrotne i śledzić postępy.

Aby zarejestrować ćwiczenie:

- 1. Załóż czujnik tętna (opcjonalne).
- 2. Przeciągnij palcem w dół na tarczy zegarka lub obróć koronkę.
- 3. Odszukaj tryb sportowy, którego chcesz użyć. W tym celu przewiń w górę i wybierz go poprzez naciśnięcie koronki.
- 4. Różne tryby sportowe mają różne opcje. Przeciągnij palcem w górę lub obróć koronkę, aby je przewijać, i dostosuj je poprzez naciśnięcie koronki.
- 5. Nad wskaźnikiem rozpoczęcia pojawi się zestaw ikon, który zależy od używanych akcesoriów (takich jak czujnik tętna i podłączony odbiornik GPS).
	- **•** Ikona strzałki (podłączony odbiornik GPS) miga w kolorze szarym podczas wyszukiwania, a po znalezieniu sygnału zmienia kolor na zielony.
	- **•** Ikona serca (tętno) miga w kolorze szarym podczas wyszukiwania, a po znalezieniu sygnału zmienia się w kolorowe serce połączone z pasem, jeśli korzystasz z czujnika pomiaru tętna, lub w kolorowe serce bez pasa, jeśli korzystasz z optycznego czujnika tętna.
	- **•** Ikona z lewej strony jest widoczna tylko wtedy, gdy masz sparowany miniczujnik, i zmienia kolor na zielony po znalezieniu sygnału z miniczujnika.

Dostępny jest także szacunkowy poziom baterii, który określa pozostałą liczbę godzin treningu do wyczerpania baterii.

Jeśli korzystasz z czujnika tętna, ale ikona zmienia kolor tylko na zielony (co oznacza, że aktywny jest optyczny czujnik tętna), sprawdź, czy czujnik tętna jest sparowany (zobacz *[3.13. Parowanie miniczujników i czujników](#page-14-0)*), a następnie spróbuj ponownie.

Zalecamy poczekać przed rozpoczęciem ćwiczeń, aż kolor każdej ikony zmieni się na zielony, aby uzyskać dokładniejsze dane. Rozpocznij rejestrowanie, wybierając **Start**.

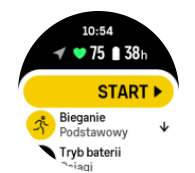

Po rozpoczęciu rejestrowania wybrane źródło tętna jest blokowane i nie można go zmienić podczas trwającej sesji treningowej.

- 6. Podczas rejestrowania możesz przełączać się między ekranami, naciskając koronkę.
- 7. Naciśnij górny przycisk, aby wstrzymać rejestrowanie. Zatrzymaj je i zapisz dane, wybierając pozycję **Zakończ**.

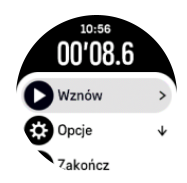

<span id="page-23-0"></span>*UWAGA: Istnieje też możliwość usunięcia dziennika ćwiczeń. W tym celu wybierz pozycję Odrzuć.*

Po zatrzymaniu rejestrowania zegarek pyta o samopoczucie. Możesz udzielić odpowiedzi lub pominąć pytanie (patrz *[4.11. Samopoczucie](#page-30-0)*). Na kolejnym ekranie wyświetlone zostanie podsumowanie aktywności, które można przeglądać za pomocą ekranu dotykowego lub poprzez obrócenie koronki.

Zapis, którego nie chcesz przechowywać, możesz usunąć poprzez przewinięcie do dołu podsumowania i dotknięcie przycisku usuwania. W ten sam sposób możesz również usuwać zapisy z dziennika.

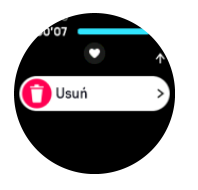

### 4.1. Tryby sportowe

Zegarek jest wyposażony w szereg fabrycznych trybów sportowych. Tryby są zaprojektowane do konkretnych form aktywności i sposobów używania: od swobodnego spaceru po zawody triatlonowe.

Zanim zaczniesz rejestrować ćwiczenie (zobacz *[4. Rejestrowanie ćwiczenia](#page-22-0)*), możesz przejrzeć pełną listę trybów sportowych i wybrać jeden z nich.

Każdy tryb sportowy ma indywidualny zestaw ekranów, które wyświetlają inne dane w zależności od wybranego trybu. Dane wyświetlane na zegarku podczas ćwiczeń można edytować i personalizować, używając do tego aplikacji Suunto.

Dowiedz się, jak personalizować tryby sportowe w aplikacji *[Suunto \(Android\)](https://www.suunto.com/Support/faq-articles/suunto-app/how-do-i-customize-sport-modes-with-suunto-app2/)* lub *[Suunto \(iOS\).](https://www.suunto.com/Support/faq-articles/suunto-app/how-do-i-customize-sport-modes-with-suunto-app/)*

### 4.2. Nawigacja podczas ćwiczeń

Możesz nawigować na trasie lub do punktu POI, rejestrując ćwiczenie.

Tryb sportowy, którego używasz, musi mieć włączoną funkcję GPS, aby zapewnić dostęp do opcji nawigacji. Jeśli w trybie sportowym wybrano opcję dokładności danych GPS jako OK lub Dobra, po wybraniu trasy lub punktu POI dokładność GPS zostaje zmieniona na opcję Najlepsza.

Aby nawigować podczas ćwiczenia:

- 1. Utwórz trasę lub punkt POI w aplikacji Suunto i zsynchronizuj zegarek (jeśli nie został jeszcze zsynchronizowany).
- 2. Wybierz tryb sportowy korzystający z systemu GPS.
- 3. Przewiń ekran w dół i wybierz pozycję **Nawigacja**.
- 4. Przeciągaj palcem w górę i dół lub użyj koronki, aby wybrać opcję nawigacji, a następnie naciśnij koronkę.
- 5. Wybierz trasę lub punkt POI, do którego chcesz nawigować, po czym naciśnij koronkę. Następnie naciśnij górny przycisk, aby rozpocząć nawigację.
- 6. Przewin ekran w górę do widoku początkowego i rozpocznij rejestrację w zwykły sposób.

Podczas ćwiczenia przeciągnij palcem w prawo lub naciśnij koronkę, aby przejść do ekranu nawigacji, na którym zostanie wyświetlona trasa lub wybrany punkt POI. W celu uzyskania

<span id="page-24-0"></span>dalszych informacji o ekranie nawigacji zobacz *[5.5.2. Nawigowanie do punktu POI](#page-41-0)* i *[5.4.](#page-39-0) [Trasy](#page-39-0)*.

Gdy wyświetlany jest ten ekran, możesz przeciągnąć palcem w górę, aby wyświetlić opcje nawigacji. Za pomocą opcji nawigacji można na przykład wybrać inną trasę lub punkt POI, sprawdzić współrzędne bieżącej lokalizacji, a także zakończyć nawigację poprzez wybranie opcji **Szlak powrotny**.

#### 4.2.1. Znajdowanie punktu wyjściowego

Gdy używasz systemu GPS podczas rejestrowania aktywności, zegarek Suunto Race automatycznie zapisuje punkt początkowy ćwiczenia. Dzięki funkcji Znajdź punkt wyjściowy zegarek Suunto Race może poprowadzić użytkownika bezpośrednio do punktu początkowego.

Aby włączyć Znajdź punkt wyjściowy:

- 1. Rozpocznij ćwiczenie z nawigacją GPS.
- 2. Naciskaj koronkę, aż wyświetli się ekran nawigacji.
- 3. Naciśnij dolny przycisk w celu wyświetlenia menu skrótów.
- 4. Przewiń **Znajdź punkt wyjściowy** i dotknij ekranu lub naciśnij środkowy przycisk, aby wybrać.

Wskazówki nawigacji są wyświetlane na ekranie nawigacji.

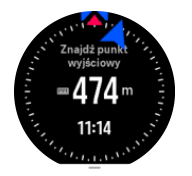

#### 4.2.2. Zadana trasa

W otoczeniu miejskim funkcja GPS może mieć problem z dokładnym śledzeniem pozycji. Jeśli wybierzesz jedną ze wstępnie ustawionych tras i będziesz nią podążać, funkcja GPS zegarka będzie jedynie lokalizować Twoje położenie na tej trasie, nie tworząc własnej ścieżki. Zarejestrowana trasa będzie identyczna z wstępnie wybraną.

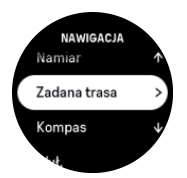

Aby używać funkcji Zadana trasa podczas ćwiczeń:

- 1. Utwórz trasę w aplikacji Suunto i zsynchronizuj zegarek (jeśli nie został jeszcze zsynchronizowany).
- 2. Wybierz tryb sportowy korzystający z systemu GPS.
- 3. Przewiń ekran w dół i wybierz pozycję **Nawigacja**.
- 4. Wybierz pozycję **Zadana trasa** i naciśnij środkowy przycisk.
- 5. Wybierz trasę, z której chcesz korzystać, a następnie naciśnij środkowy przycisk.

Rozpocznij ćwiczenie w normalny sposób i podążaj wybraną trasą.

# <span id="page-25-0"></span>4.3. Korzystanie z wartości docelowych podczas ćwiczeń

Istnieje możliwość ustawiania różnych celów na zegarku Suunto Race podczas wykonywania ćwiczeń.

Jeśli wybrany tryb sportowy zawiera opcję wartości docelowych, można je dostosować przed rozpoczęciem rejestrowania, przeciągając palcem w górę lub obracając koronkę.

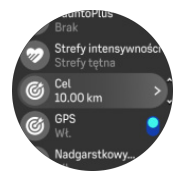

Aby ćwiczyć z ogólną wartością docelową:

- 1. Przed rozpoczęciem rejestracji ćwiczenia przeciągnij palcem w górę lub obróć koronkę i wybierz opcję **Cel**.
- 2. Wybierz pozycję **Czas trwania** lub **Odległość**.
- 3. Wybierz wartość docelową.
- 4. Przewiń ekran w górę i rozpocznij ćwiczenie.

Po uaktywnieniu ogólnych wartości docelowych na każdym ekranie danych widoczny jest miernik celu przedstawiający postępy.

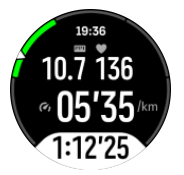

Powiadomienie otrzymasz też, gdy osiągniesz 50% celu i po zrealizowaniu celu.

Aby ćwiczyć z celem dotyczącym intensywności:

- 1. Przed rozpoczęciem rejestracji ćwiczenia przeciągnij palcem w górę lub obróć koronkę i wybierz opcję **Strefy intensywności**.
- 2. Wybierz pozycję **Strefy tętna**, **Strefy tempa** lub **Strefy mocy**. (Opcje zależą od wybranego trybu sportowego i tego, czy masz miniczujnik mocy sparowany z zegarkiem).
- 3. Wybierz swoją strefę docelową.
- 4. Przewiń ekran w górę i rozpocznij ćwiczenie.

### 4.4. Zarządzanie energią baterii

Twój zegarek Suunto Race dysponuje systemem zarządzania energią baterii: korzysta z inteligentnej technologii baterii, która sprawia, że zegarek nie wyczerpie się, gdy jest najbardziej potrzebny.

Zanim rozpoczniesz rejestrowanie ćwiczenia (patrz *[4. Rejestrowanie ćwiczenia](#page-22-0)*), możesz zobaczyć szacunkowy pozostały czas pracy na baterii w bieżącym trybie baterii.

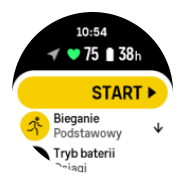

<span id="page-26-0"></span>Istnieją cztery wstępnie zdefiniowane tryby baterii; **Osiągi** (domyślny), **Wytrzymałość**, **Ultra** i **Wycieczka**. Przełączanie się między nimi wpływa na czas pracy na baterii, a także na wydajność zegarka.

*UWAGA: Domyślnie tryb Wycieczka wyłącza śledzenie tętna (nadgarstkowe i napiersiowe).*

Przewiń ekran początkowy w dół i wybierz pozycję **Tryb baterii**, aby zmienić tryb baterii i zobaczyć, jak poszczególne tryby wpływają na wydajność zegarka.

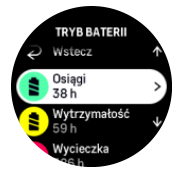

### Powiadomienia dotyczące baterii

Poza trybami baterii zegarek wyświetla inteligentne przypomnienia, które ułatwiają naładowanie baterii do poziomu potrzebnego podczas następnej przygody. Niektóre przypomnienia mają charakter profilaktyczny i są oparte na przykład na historii aktywności. Wyświetlane są także powiadomienia, na przykład gdy zegarek zauważy, że spada ilość energii w baterii podczas rejestrowania aktywności. Automatycznie zasugeruje zmianę na inny tryb baterii.

Zegarek zaalarmuje, gdy poziom naładowania baterii osiągnie 20%, a także ponownie, gdy poziom naładowania baterii osiągnie 10%.

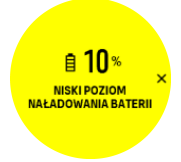

*PRZESTROGA: Zegarek Suunto Race należy ładować wyłącznie za pomocą dostarczonego kabla do ładowania.*

### 4.5. Trening multisportowy

Zegarek Suunto Race ma fabrycznie zdefiniowane tryby sportowe Triatlon, które mogą służyć do śledzenia treningów i zawodów Triatlon. Jeśli potrzebujesz śledzić inną aktywność multisportową, możesz z łatwością to robić bezpośrednio z zegarka.

Aby korzystać z treningów multisportowych:

- 1. Wybierz tryb sportowy, którego chcesz użyć dla pierwszego etapu treningu multisportowego.
- 2. Zacznij rejestrować trening w zwykły sposób.
- 3. Aby wejść do menu multisportowego, naciśnij i przytrzymaj górny przycisk przez dwie sekundy.
- 4. Wybierz kolejny tryb sportowy, którego chcesz użyć, i naciśnij środkowy przycisk.
- 5. Natychmiast rozpocznie się rejestrowanie za pomocą nowego trybu sportowego.

*PORADA: Podczas jednego rejestrowania tryb sportowy możesz zmienić tyle razy, ile potrzebujesz. Możesz też zastosować tryb sportowy, który został użyty wcześniej.*

## <span id="page-27-0"></span>4.6. Snorkeling i mermaiding

Zegarka Suunto Race możesz używać podczas snorkelingu i mermaidingu. Te dwie aktywności są normalnymi trybami sportowymi, które można wybrać tak jak wszystkie inne tryby sportowe. Zobacz *[4. Rejestrowanie ćwiczenia](#page-22-0)*.

Zegarek Suunto Race potrafi mierzyć głębokość do 10 m. Jest jednak wodoodporny do głębokości 100 m zgodnie z normą ISO 22810.

Te tryby sportowe mają cztery ekrany ćwiczeń skoncentrowane na danych powiązanych z nurkowaniem. Te cztery ekrany ćwiczeń to:

**Powierzchnia**

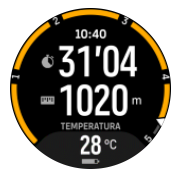

**Nawigacja**

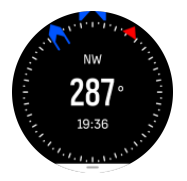

**Sesja nurkowania**

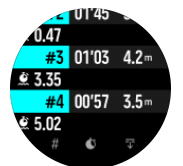

**Pod wodą**

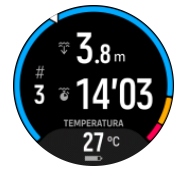

*UWAGA: Gdy zegarek jest pod wodą, ekran dotykowy nie jest aktywny.*

Domyślnym widokiem dla trybów Snorkeling i Mermaiding jest widok Powierzchnia. Podczas rejestrowania ćwiczenia można przełączać się między różnymi widokami, naciskając środkowy przycisk.

Zegarek Suunto Race automatycznie przełącza się między trybem na powierzchni i nurkowania. Po zanurzeniu się na głębokość większą niż 1 m aktywowany jest widok podwodny.

Gdy używany jest tryb Snorkeling, zegarek mierzy odległość na podstawie danych GPS. Ponieważ sygnał GPS nie jest dostępny pod wodą, zegarek musi być okresowo wynurzany z wody, aby uzyskać namiar GPS.

<span id="page-28-0"></span>Warunki te są trudne dla odbiornika GPS, dlatego ważne jest, aby uzyskać silny sygnał GPS przed wskoczeniem do wody. Aby zapewnić poprawność danych GPS, należy wykonać następujące czynności:

- **•** Zsynchronizować zegarek z aplikacją Suunto przed rozpoczęciem snorkelingu, aby uzyskać najnowsze dane orbit satelitów GPS w celu zoptymalizowania działania tej funkcji.
- **•** Po wybraniu trybu Snorkeling należy odczekać co najmniej trzy minuty na lądzie przed rozpoczęciem aktywności. Daje to odbiornikowi GPS czas niezbędny do precyzyjnego ustalenia pozycji.

*PORADA: Podczas snorkelingu zalecamy układanie rąk na dolnej części pleców, aby umożliwić dobry przepływ wody i optymalny pomiar odległości.*

*OSTRZEŻENIE: Zegarek Suunto Race nie jest przeznaczony dla certyfikowanych płetwonurków nurkujących z akwalungiem. Rekreacyjne nurkowanie z akwalungiem może narazić nurka na głębokości i warunki, które zwiększają ryzyko wystąpienia choroby dekompresyjnej (DCS) oraz błędów mogących prowadzić do poważnych obrażeń lub śmierci. Wyszkoleni nurkowie powinni zawsze używać komputera nurkowego opracowanego z myślą o nurkowaniu z akwalungiem.*

### 4.7. Pływanie

Możesz używać Suunto Race podczas pływania w basenie lub wodach otwartych.

W trybie sportowym pływania w basenie zegarek oblicza przebyty dystans na podstawie długości basenu. Długość basenu można zmienić za pomocą opcji trybu sportowego przed rozpoczęciem pływania.

W przypadku pływania w wodach otwartych zegarek oblicza odległość na podstawie danych GPS. Ponieważ sygnał GPS nie jest dostępny pod wodą, zegarek musi być okresowo wynurzany z wody, na przykład podczas pływania stylem dowolnym, aby uzyskać namiar GPS.

Warunki te są trudne dla odbiornika GPS, dlatego ważne jest, aby uzyskać silny sygnał GPS przed wskoczeniem do wody. Aby zapewnić prawidłowość danych GPS, należy:

- **•** Zsynchronizuj zegarek z kontem internetowym przed rozpoczęciem pływania, aby zoptymalizować odbiornik GPS na podstawie najnowszych danych orbitalnych satelitów.
- **•** Po wybraniu trybu sportowego pływania w wodach otwartych i odebraniu sygnału GPS należy poczekać co najmniej trzy minuty przed rozpoczęciem pływania. Daje to odbiornikowi GPS czas niezbędny do precyzyjnego ustalenia pozycji.

## 4.8. Trening interwałowy

Treningi interwałowe to popularna forma trenowania polegająca na cyklicznych zmianach intensywności ćwiczeń. Na zegarku Suunto Race możesz zdefiniować własny trening interwałowy przypisany do każdego trybu sportowego.

Podczas definiowania własnych interwałów należy ustawić cztery pozycje:

- **•** Interwały: przełącznik do włączania treningu interwałowego. Gdy przełącznik jest włączony, do trybu sportowego dodawany jest ekran treningu interwałowego.
- **•** Powtórzenia: liczba zestawów ćwiczeń interwałowych i okresów regeneracji, które chcesz wykonać.
- <span id="page-29-0"></span>**•** Interwał: długość interwału o wysokiej intensywności na podstawie dystansu lub czasu trwania.
- **•** Regeneracja: długość przerwy na odpoczynek pomiędzy interwałami, na podstawie dystansu lub czasu trwania.

Pamiętaj, że jeśli używasz dystansu do definiowania interwałów, musisz włączyć tryb sportowy mierzący dystans. Pomiar może być oparty na GPS bądź pochodzić z miniczujnika nożnego lub rowerowego.

*UWAGA: Jeśli korzystasz z interwałów, nie możesz aktywować nawigacji.*

#### Aby trenować z interwałami:

1. Zanim zaczniesz rejestrować ćwiczenie, przeciągnij palcem w górę lub obróć koronkę, aby przewinąć ekran do pozycji **Interwały**, i dotknij ustawienia lub naciśnij koronkę.

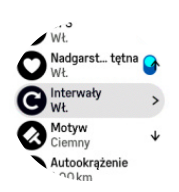

- 2. Włącz funkcję **Interwały** i dostosuj ustawienia opisane powyżej.
- 3. Przewiń ekran z powrotem w górę do widoku początkowego i rozpocznij ćwiczenie w zwykły sposób.
- 4. Przeciągnij palcem w lewo lub naciśnij koronkę, aż zostanie wyświetlony ekran interwałów. Następnie naciśnij górny przycisk, gdy zechcesz rozpocząć trening interwałowy.

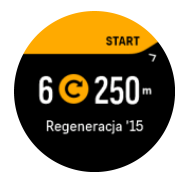

5. Jeśli chcesz zatrzymać trening interwałowy przed ukończeniem wszystkich powtórzeń, przytrzymaj wciśniętą koronkę, aby wyświetlić opcje trybu sportowego i wyłączyć funkcję **Interwały**.

*UWAGA: Gdy wyświetlony jest ekran interwałów, przyciski działają normalnie. Na przykład naciśnięcie górnego przycisku powoduje wstrzymanie rejestracji ćwiczenia, a nie tylko treningu interwałowego.*

Po zatrzymaniu rejestracji ćwiczenia funkcja treningu interwałowego zostaje automatycznie wyłączona w danym trybie sportowym. Inne ustawienia nie są jednak zmieniane, dlatego można łatwo rozpocząć ten sam trening przy następnym użyciu trybu sportowego.

### 4.9. Autopauza

Funkcja Autopauza zatrzymuje rejestrowanie treningu, gdy prędkość spada poniżej 2 km/h. Gdy prędkość rośnie do wartości powyżej 3 km/h, rejestrowanie jest automatycznie kontynuowane.

Autopauzę możesz włączyć lub wyłączyć dla każdego trybu sportowego w widoku rozpoczynania ćwiczenia na zegarku, zanim rozpoczniesz rejestrację ćwiczenia.

<span id="page-30-0"></span>Jeśli autopauza jest włączona w trakcie rejestrowania, to gdy wystąpi automatyczne wstrzymanie rejestracji, wyświetlany jest ekran podręczny.

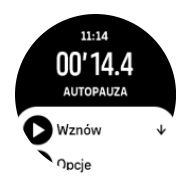

Możesz automatycznie wznowić rejestrowanie, gdy ponownie zaczniesz się ruszać, albo wznowić je ręcznie z poziomu ekranu podręcznego, naciskając górny przycisk.

### 4.10. Informacje głosowe

Podczas ćwiczeń możesz otrzymać informacje głosowe z cennymi wskazówkami. Informacje zwrotne mogą pomóc Ci śledzić Twoje postępy i dostarczyć Ci użytecznych wskaźników, w zależności od tego, jakie opcje informacji zostały wybrane. Informacje głosowe są przekazywane z telefonu, więc zegarek musi być sparowany z aplikacją Suunto.

Aktywacja informacji głosowych przed ćwiczeniami:

- 1. Przed rozpoczęciem ćwiczeń przewiń ekran w dół i wybierz pozycję **Informacje głosowe**.
- 2. Przełącz **Informacje głosowe z aplikacji**.
- 3. Przewiń ekran w dół i wybierz, jakie informacje głosowe chcesz włączyć, wybierając odpowiednie przełączniki wł./wył.
- 4. Wróć i rozpocznij ćwiczenie w zwykły sposób.

Podczas ćwiczenia telefon będzie przekazywał Ci różne informacje głosowe zgodnie z Twoim wyborem.

Aktywacja informacji głosowych w trakcie ćwiczeń:

- 1. Naciśnij górny przycisk, aby przerwać ćwiczenia.
- 2. Wybierz pozycję **Opcje**.
- 3. Przewiń ekran w dół i wybierz **Informacje głosowe**.
- 4. Przełącz **Informacje głosowe z aplikacji**.
- 5. Przewiń ekran w dół i wybierz, jakie informacje głosowe chcesz włączyć, wybierając odpowiednie przełączniki wł./wył.
- 6. Wróć i kontynuuj ćwiczenia.

### 4.11. Samopoczucie

Jeśli trenujesz regularnie, samopoczucie po każdym treningu jest dobrym wskaźnikiem ogólnej kondycji fizycznej. Trener może także na podstawie trendu samopoczucia monitorować Twoje postępy.

Można wybrać spośród pięciu stopni samopoczucia:

- **• Słabe**
- **• Średnie**
- **• Dobre**
- **• Bardzo dobre**
- **• Doskonałe**

<span id="page-31-0"></span>Dokładne znaczenie tych opcji zależy od Ciebie (i Twojego trenera). Ważne jest, aby stosować je konsekwentnie.

Swoje samopoczucie możesz rejestrować na zegarku po każdej sesji treningowej. W tym celu po zatrzymaniu rejestracji udziel odpowiedzi na pytanie "**Jaki Ci się podobało?**".

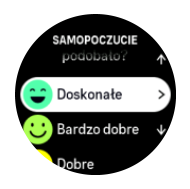

Możesz pominąć udzielenie odpowiedzi na pytanie poprzez naciśnięcie środkowego przycisku.

### 4.12. Strefy intensywności

Korzystanie z stref intensywności podczas ćwiczeń pomaga w kształtowaniu kondycji. Każda strefa intensywności obciąża ciało w inny sposób, co wywiera różny wpływ na kondycję fizyczną. Istnieje pięć różnych stref, ponumerowanych od 1 (najniższa) do 5 (najwyższa), definiowanych jako zakresy procentowe w oparciu o maksymalne tętno (maks. HR), tempo lub moc.

Ważne jest, aby znać odpowiedni poziom intensywności i stosować go podczas treningu. Należy pamiętać, że niezależnie od zaplanowanego treningu zawsze należy rozgrzać się przed ćwiczeniem.

Pięć różnych stref intensywności zastosowanych w urządzeniu Suunto Race to:

#### **Strefa 1: Łatwa**

Ćwiczenia w strefie 1 są stosunkowo łatwe dla twojego ciała. Jeśli chodzi o trening sprawności fizycznej, tak niska intensywność ma znaczenie głównie w treningu regeneracyjnym i poprawie podstawowej sprawności, gdy dopiero zaczynasz ćwiczyć lub po długiej przerwie. Codzienne ćwiczenia – chodzenie, wchodzenie po schodach, jazda na rowerze do pracy itp. – zwykle wykonywane są w tej strefie intensywności.

#### **Strefa 2: Umiarkowana**

Ćwiczenia w strefie 2 skutecznie poprawiają podstawowy poziom sprawności. Ćwiczenie przy tej intensywności wydaje się łatwe, ale treningi o długim czasie trwania mogą mieć bardzo wysoki efekt treningowy. Większość treningu sprawności sercowo-naczyniowej należy wykonywać w tej strefie. Poprawienie podstawowej sprawności buduje fundament dla innych ćwiczeń i przygotowuje ciało do bardziej energicznej aktywności. Długotrwałe treningi w tej strefie pochłaniają dużo energii, szczególnie z tłuszczu w organizmie.

#### **Strefa 3: Trudna**

Ćwiczenie w strefie 3 zaczyna być dość energiczne i wydaje się dość trudne. Poprawi ono twoją zdolność do szybkiego i ekonomicznego poruszania się. W tej strefie w twoim systemie zaczyna wytwarzać się kwas mlekowy, ale twoje ciało wciąż jest w stanie całkowicie go wypłukać. Ćwicz z tą intensywnością najwyżej parę razy w tygodniu, ponieważ naraża ona twoje ciało na duże obciażenia.

#### **Strefa 4: Bardzo trudna**

Ćwiczenia w strefie 4 przygotują twój organizm do zawodów i dużych prędkości. Treningi w tej strefie mogą być wykonywane ze stałą prędkością lub jako trening interwałowy (kombinacje krótszych faz treningu z przerwami). Trening o wysokiej intensywności szybko i <span id="page-32-0"></span>skutecznie rozwija twój poziom sprawności, ale zbyt częste lub zbyt intensywne ćwiczenia mogą prowadzić do przetrenowania, co może zmusić cię do dłuższej przerwy w treningu.

#### **Strefa 5: Maksymalna**

Kiedy tętno podczas treningu osiąga strefę 5, trening staje się wyjątkowo trudny. Kwas mlekowy gromadzi się w twoim organizmie dużo szybciej niż można go usunąć, przez co trzeba zatrzymać się po co najwyżej kilkudziesięciu minutach. Sportowcy włączają te treningi o maksymalnej intensywności w swój program treningowy w bardzo kontrolowany sposób, entuzjaści fitnessu nie potrzebują ich wcale.

#### 4.12.1. Strefy tętna

Strefy tętna są zdefiniowane jako zakresy procentowe oparte na maksymalnym tętnie.

Domyślnie Twoje maksymalne tętno jest obliczane przy użyciu standardowego równania: 220 – Twój wiek. Jeśli znasz swoje dokładne maksymalne tętno, odpowiednio dostosuj wartość domyślną.

Zegarek Suunto Race ma domyślne strefy tętna oraz strefy tętna specyficzne dla aktywności. Strefy domyślne mogą być używane podczas wszystkich aktywności, ale w przypadku bardziej zaawansowanych treningów można korzystać ze specyficznych stref tętna dla aktywności biegowych i rowerowych.

#### **Ustawianie maksymalnego tętna**

Ustaw maksymalne tętno w ustawieniach w obszarze **Trening** » **Strefy intensywności** » **Domyślne strefy tętna do wszystkich sportów**.

- 1. Dotknij maksymalnego tętna (najwyższa wartość, ud/min) lub naciśnij koronkę.
- 2. Wybierz nowe maksymalne tętno poprzez przeciąganie palcem w górę lub w dół albo obracanie koronki.

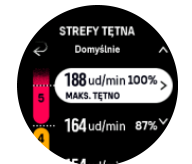

- 3. Dotknij wybranej opcji lub naciśnij środkowy przycisk.
- 4. Aby wyjść z widoku stref tętna, przeciągnij palcem w prawo lub naciśnij dolny przycisk.

*UWAGA: Maksymalne tętno możesz też ustawić w ustawieniach w obszarze Ogólne » Osobiste.*

#### **Ustawianie domyślnych stref tętna**

Ustaw swoje domyślne strefy tętna w ustawieniach w obszarze **Trening** » **Strefy intensywności** » **Domyślne strefy tętna do wszystkich sportów**.

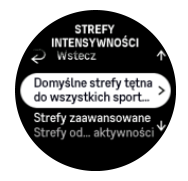

1. Przewijaj ekran w górę lub w dół i dotknij wybranej opcji lub naciśnij koronkę, kiedy podświetlona jest strefa tętna, którą chcesz zmienić.

<span id="page-33-0"></span>2. Wybierz nową strefę tętna poprzez przeciąganie palcem w górę lub w dół albo obracanie koronki.

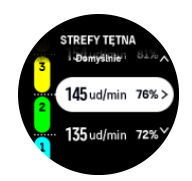

- 3. Dotknij wybranej opcji lub naciśnij koronkę.
- 4. Aby wyjść z widoku stref tętna, przeciągnij palcem w prawo lub naciśnij dolny przycisk.

*UWAGA: Wybór opcji Resetuj w widoku stref tętna spowoduje zresetowanie stref tętna do wartości domyślnej.*

#### **Ustawianie stref tętna specyficznych dla aktywności**

Ustaw strefy tętna specyficzne dla aktywności w ustawieniach w obszarze **Trening** » **Strefy intensywności** » **Strefy zaawansowane**.

- 1. Dotknij aktywności (Bieganie lub Kolarstwo), którą chcesz edytować, lub naciśnij koronkę przy podświetlonej aktywności.
- 2. Naciśnij koronkę, aby włączyć strefy tętna.
- 3. Przewijaj ekran w górę lub w dół i dotknij wybranej opcji lub naciśnij koronkę, kiedy podświetlona jest strefa tętna, którą chcesz zmienić.
- 4. Wybierz nową strefę tętna poprzez przeciąganie palcem w górę lub w dół albo obracanie koronki.

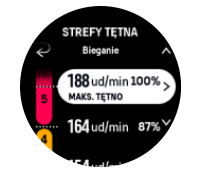

- 5. Dotknij wybranej opcji lub naciśnij koronkę.
- 6. Aby wyjść z widoku stref tętna, przeciągnij palcem w prawo lub naciśnij dolny przycisk.

#### 4.12.2. Strefy tempa

Strefy tempa działają tak jak strefy tętna, ale intensywność treningu jest oparta na tempie zamiast na tętnie. W zależności od ustawień strefy tempa są pokazywane w wartościach metrycznych lub imperialnych.

Zegarek Suunto Race ma pięć domyślnych stref tempa, z których możesz korzystać, oraz pozwala na zdefiniowanie własnych stref.

Strefy tempa są dostępne w przypadku biegania i kolarstwa.

#### **Ustawianie stref tempa**

Strefy tempa specyficzne dla danej aktywności możesz zdefiniować w ustawieniach po wybraniu opcji **Trening** » **Strefy intensywności** » **Strefy zaawansowane**.

- 1. Dotknij opcji **Bieganie** lub **Kolarstwo** albo naciśnij koronkę.
- 2. Przeciągnij palcem lub obróć koronkę i wybierz strefy tempa.
- 3. Przeciągnij palcem w górę/dół lub obróć koronkę i naciśnij ją, gdy podświetlona będzie strefa tempa, którą chcesz zmienić.

<span id="page-34-0"></span>4. Wybierz nową strefę tempa, przeciągając palcem w górę/dół lub obracając koronkę.

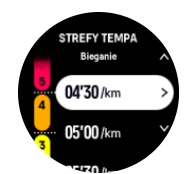

- 5. Naciśnij koronkę, aby wybrać nową wartość tempa.
- 6. Aby wyjść z widoku stref tempa, przeciągnij palcem w prawo lub naciśnij dolny przycisk.

#### 4.12.3. Strefy mocy

Miernik mocy mierzy ilość wysiłku fizycznego wymaganego do wykonania określonej aktywności. Wysiłek jest mierzony w watach. Główną zaletą miernika mocy jest precyzja. Przedstawia on dokładnie, ile wysiłku użytkownik wkłada w ćwiczenie i ile mocy wytwarza. Analiza pomiaru watów pozwala również określić postępy.

Strefy mocy mogą pomóc w trenowaniu z odpowiednią mocą.

Zegarek Suunto Race ma pięć domyślnych stref mocy, z których można korzystać, oraz pozwala na zdefiniowanie własnych stref.

Strefy mocy są dostępne we wszystkich domyślnych trybach sportowych związanych z kolarstwem, kolarstwem halowym i kolarstwem górskim. Podczas biegania i biegów po szlaku należy używać określonych trybów sportowych "Moc", aby korzystać ze stref mocy. Gdy stosujesz niestandardowe tryby sportowe, upewnij się, że dany tryb używa miniczujnika mocy, by móc również korzystać ze stref mocy.

#### **Ustawianie stref mocy specyficznych dla danej aktywności**

Ustaw strefy mocy specyficzne dla danej aktywności w ustawieniach, wybierając opcje **Trening** » **Strefy intensywności** » **Strefy zaawansowane**.

- 1. Dotknij aktywności (bieganie lub kolarstwo), którą chcesz edytować, lub naciśnij koronkę przy podświetlonej aktywności.
- 2. Przeciągnij palcem w górę lub obróć koronkę i wybierz strefy mocy.
- 3. Przeciągnij palcem w górę/dół lub obróć koronkę i wybierz strefę mocy, którą chcesz edytować.
- 4. Wybierz nową strefę mocy, przeciągając palcem w górę/dół lub obracając koronkę.

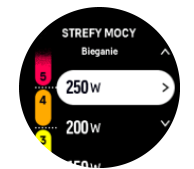

- 5. Naciśnij koronkę, aby wybrać nową wartość mocy.
- 6. Aby wyjść z widoku stref mocy, przeciągnij palcem w prawo lub naciśnij dolny przycisk.

#### 4.12.4. Korzystanie ze stref tętna, tempa i mocy podczas ćwiczeń

*UWAGA: Aby korzystać ze stref mocy podczas ćwiczenia, konieczne jest sparowanie z zegarkiem miniczujnika mocy, patrz [3.13. Parowanie miniczujników i czujników.](#page-14-0)*

Podczas rejestrowania ćwiczenia (patrz *[4. Rejestrowanie ćwiczenia](#page-22-0)*) po wybraniu tętna, tempa lub mocy jako celu intensywności (patrz *[4.3. Korzystanie z wartości docelowych podczas](#page-25-0) [ćwiczeń](#page-25-0)*) pokazywany jest miernik stref podzielony na pięć sekcji. Sekcje te są widoczne

wokół zewnętrznej krawędzi ekranu trybu sportowego. Miernik wskazuje strefę wybraną jako cel intensywności poprzez podświetlenie odpowiedniej sekcji. Mała strzałka wskaźnika pokazuje, gdzie w obrębie danej strefy znajduje się użytkownik.

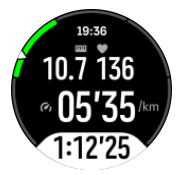

Zegarek informuje o osiągnięciu docelowej strefy. W trakcie ćwiczenia zegarek wskazuje na konieczność przyspieszenia lub zwolnienia, jeśli bieżące tętno, tempo lub moc nie mieszczą się w wybranej strefie docelowej.

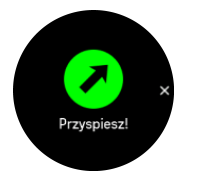

Oprócz tego jeśli dostosujesz aktualnie używany tryb sportowy, możesz dodać specjalny ekran stref intensywności. Ekran stref pokazuje aktualną strefę w środkowym polu, czas przebywania w tej strefie oraz informację o tym, ile dzieli Cię od strefy wyższej lub niższej. Świeci także środkowy pasek wskazujący, że trenujesz w odpowiedniej strefie.

W podsumowaniu ćwiczenia uzyskuje się informacje o tym, ile czasu spędziło się w poszczególnych strefach.

# <span id="page-36-0"></span>5. Nawigacja

Zegarka można używać do nawigowania na różne sposoby. Można na przykład używać go do orientowania się względem północy magnetycznej, nawigować po trasie lub do interesującego punktu (POI).

Aby korzystać z funkcji nawigacji:

- 1. Przeciągnij palcem w górę po tarczy zegarka albo obróć koronkę.
- 2. Wybierz pozycję **Mapa**.

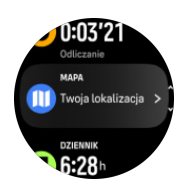

3. Ekran mapy pokazuje bieżącą lokalizację i otoczenie.

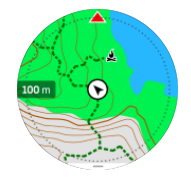

*UWAGA: Jeśli kompas nie jest skalibrowany, po otwarciu mapy zostanie wyświetlona prośba o jego skalibrowanie.*

4. Naciśnij dolny przycisk, aby otworzyć listę skrótów. Skróty zapewniają szybki dostęp do działań nawigacyjnych, takich jak sprawdzanie współrzędnych bieżącej lokalizacji lub wybieranie innej trasy do nawigacji.

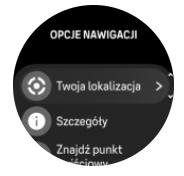

## 5.1. Mapy offline

Dzięki Suunto Race możesz pobrać mapy do zegarka, zostawić telefon i znaleźć drogę, korzystając tylko z zegarka.

Zanim zaczniesz korzystać z map offline na zegarku, musisz skonfigurować połączenie z siecią bezprzewodową w aplikacji Suunto i pobrać wybrany obszar mapy na zegarek. Gdy pobieranie mapy zostanie zakończone, otrzymasz powiadomienie na zegarku.

Bardziej szczegółowa instrukcja dotycząca konfigurowania sieci bezprzewodowej i pobierania map offline w aplikacji Suunto jest dostępna [tutaj](https://www.suunto.com/Support/faq-articles/suunto-app/how-can-i-download-offline-maps-to-my-suunto-watch).

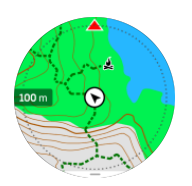

Wybierz mapy offline przed ćwiczeniami:

- <span id="page-37-0"></span>1. Wybierz tryb sportowy korzystający z systemu GPS.
- 2. Przewiń ekran w dół i wybierz **Mapa**.
- 3. Wybierz typ mapy, z której chcesz korzystać, a następnie potwierdź środkowym przyciskiem.
- 4. Przewiń ekran w górę i rozpocznij ćwiczenie jak zwykle.
- 5. Naciśnij środkowy przycisk, aby przewinąć do mapy.

*UWAGA: Jeśli w menu mapy wybrano Wył., nie wyświetli się mapa, a jedynie szlak powrotny.*

Wybierz mapy offline bez ćwiczeń:

- 1. Na tarczy zegarka przeciągnij palcem w górę lub obróć koronkę.
- 2. Wybierz pozycję **Mapa**.
- 3. Naciśnij dolny przycisk, aby zamknąć mapę.
- 4. Wybierz pozycję **Wyjdź**.

### Gesty na mapie

#### **Dolny przycisk**

**•** Naciśnij, aby otworzyć opcje nawigacji

#### **Koronka**

**•** Obróć, aby powiększyć/pomniejszyć

#### **Przeciąganie palcem i dotykanie (jeśli dostępne)**

- **•** Dotknij mapy i przeciągaj ją, aby ją przesuwać (jeśli nie dotkniesz ekranu przez 5 sekund, mapa powróci do bieżącej lokalizacji)
- **•** Dotknij, aby wyśrodkować mapę wokół wybranej lokalizacji
- **•** Kliknij, aby przewinąć mapę

### 5.2. Nawigacja według wysokości

Jeśli nawigujesz po trasie zawierającej informacje o wysokości, możesz także nawigować poprzez zwiększanie i obniżanie wysokości, korzystając z ekranu profilu wysokości. Podczas ćwiczenia przeciągnij palcem w lewo lub naciśnij środkowy przycisk, aby przełączyć się na ekran profilu wysokości.

Na ekranie profilu wysokości wyświetlane są następujące informacje:

- **•** Góra: aktualna wysokość n.p.m.
- **•** Środek: profil wysokości przedstawiający bieżące położenie
- **•** Dół: pozostała wysokość do pokonania pod górkę lub z górki (dotknij ekranu, aby zmienić widoki)

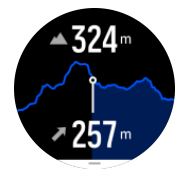

Jeśli oddalisz się nadmiernie od trasy, gdy korzystasz z nawigacji według wysokości, zegarek wyświetli komunikat **Zboczenie z trasy** na ekranie profilu wysokości. Jeśli zobaczysz ten

<span id="page-38-0"></span>komunikat, przewiń do ekranu nawigacji po trasie, aby powrócić na szlak i kontynuować nawigację według wysokości.

## 5.3. Nawigacja według namiaru

Nawigacja według namiaru jest funkcją przeznaczoną do użytku w terenie w celu podążania ścieżką prowadzącą do punktu, który widzimy lub który znaleźliśmy na mapie. Można używać jej jako samodzielnego kompasu lub razem z drukowaną mapą.

Jeśli ustawisz docelową odległość i wysokość podczas ustawiania kierunku, możesz użyć zegarka do nawigowania do docelowej lokalizacji.

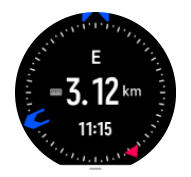

Aby użyć funkcji nawigacji według namiaru do nawigowania podczas ćwiczeń (wyłącznie do aktywności w terenie):

- 1. Przed rozpoczęciem rejestracji ćwiczenia przeciągnij palcem w górę lub obróć koronkę i wybierz opcję **Nawigacja**.
- 2. Wybierz pozycję **Namiar**.
- 3. Jeśli zajdzie potrzeba, skalibruj kompas, wykonując instrukcje wyświetlone na ekranie.
- 4. Ustaw niebieską strzałkę na ekranie, kierując ją na docelową lokalizację, i przyciśnij środkowy przycisk.
- 5. Jeśli nie znasz odległości i wysokości lokalizacji, wybierz pozycję **Nie**.
- 6. Naciśnij koronkę, aby potwierdzić ustawiony azymut.
- 7. Jeśli znasz odległość i wysokość lokalizacji, wybierz pozycję **Tak**.
- 8. Wprowadź odległość i wysokość lokalizacji.
- 9. Naciśnij koronkę, aby potwierdzić ustawiony azymut.

Aby użyć nawigacji według namiaru, kiedy nie trenujesz:

- 1. Przewiń do funkcji **Mapa**, przeciągając palcem w górę lub obracając koronkę z poziomu tarczy zegarka.
- 2. Przeciągnij palcem w górę od dołu ekranu mapy.
- 3. Wybierz pozycję **Nawigacja według namiaru**.
- 4. Jeśli zajdzie potrzeba, skalibruj kompas, wykonując instrukcje wyświetlone na ekranie.
- 5. Ustaw niebieską strzałkę na ekranie, kierując ją na docelową lokalizację, i przyciśnij środkowy przycisk.
- 6. Jeśli nie znasz wysokości ani odległości lokalizacji, wybierz pozycję **Nie** i idź w kierunku wskazywanym przez niebieską strzałkę, aby dojść do celu.
- 7. Jeśli znasz wysokość i odległość lokalizacji, wybierz pozycję **Tak**.
- 8. Wprowadź odległość i wysokość lokalizacji i idź w kierunku wskazywanym przez niebieską strzałkę, aby dojść do celu. Na ekranie będzie również wyświetlana odległość i wysokość, którą masz jeszcze do pokonania, aby dotrzeć do celu.
- 9. Ustaw nowy azymut, przeciągając palcem w górę lub naciskając dolny przycisk.
- 10. Aby zakończyć nawigowanie, naciśnij górny przycisk.

### <span id="page-39-0"></span>5.4. Trasy

Zegarka Suunto Race możesz używać do nawigowania po trasie. Zaplanuj trasę w aplikacji Suunto i prześlij ją do zegarka podczas następnej synchronizacji.

Aby nawigować po trasie:

1. Na tarczy zegarka przeciągnij palcem w górę lub obróć koronkę i wybierz **Mapa**.

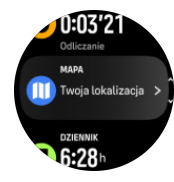

- 2. Na ekranie mapy naciśnij dolny przycisk.
- 3. Przewiń do pozycji **Trasy** i naciśnij koronkę, aby otworzyć listę tras.
- 4. Przewiń do trasy, do której chcesz nawigować, a następnie naciśnij koronkę.

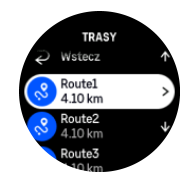

- 5. Wybierz trasę, naciskając górny przycisk.
- 6. Wybierz pozycję **Rozpocznij ćwiczenia**, jeśli chcesz korzystać z trasy do ćwiczeń, lub wybierz pozycję **Tylko nawiguj**, aby tylko nawigować po trasie.

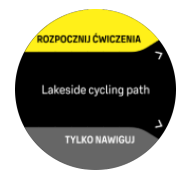

*UWAGA: Jeśli trasa ma służyć tylko do nawigacji, żadne dane nie zostaną zapisane ani zarejestrowane w aplikacji Suunto.*

7. Ponownie naciśnij górny przycisk w dowolnej chwili, aby zatrzymać nawigację.

Jeśli mapy offline są wyłączone, wyświetlana jest tylko trasa. Dostosuj poziom zbliżenia za pomocą koronki.

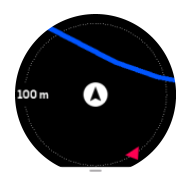

W widoku nawigacji po trasie można nacisnąć dolny przycisk, aby otworzyć menu nawigacji. Menu daje szybki dostęp do działań nawigacyjnych, takich jak zapisywanie bieżącej lokalizacji lub wybieranie innej trasy do nawigacji.

Wszystkie tryby sportowe z GPS są również wyposażone w opcję wyboru trasy. Zobacz *[4.2.](#page-23-0) [Nawigacja podczas ćwiczeń](#page-23-0)*.

## <span id="page-40-0"></span>Wskazówki dotyczące nawigacji

Podczas nawigacji na trasie zegarek pomaga w pozostaniu na odpowiedniej ścieżce poprzez wyświetlanie powiadomień w trakcie poruszania się po trasie.

Na przykład jeśli oddalisz się o więcej niż 100 m od trasy, zegarek powiadomi o zejściu ze ścieżki, a także poinformuje Cię, gdy powrócisz na trasę.

Po osiągnięciu punktu orientacyjnego lub punktu POI na trasie zostaje wyświetlony komunikat informacyjny przedstawiający odległość i szacowany czas na trasie (ETE) do następnego punktu orientacyjnego lub punktu POI.

*UWAGA: W przypadku nawigowania na trasie, która przecina się jak cyfra 8, gdy na skrzyżowaniu skręcisz w niewłaściwą stronę, zegarek przyjmie, że celowo poruszasz się w innym kierunku na trasie. Zegarek wskaże następny punkt orientacyjny na podstawie bieżącego nowego kierunku. Dlatego zwracaj uwagę na szlak powrotny, aby poruszać się w odpowiednią stronę, gdy trasa jest skomplikowana.*

### Nawigacja szczegółowa

Podczas tworzenia tras w aplikacji Suunto można aktywować szczegółowe instrukcje nawigacji. Po przeniesieniu trasy na zegarek i użyciu jej do nawigacji zegarek podaje szczegółowe instrukcje z ostrzeżeniem dźwiękowym oraz informacją, w którą stronę skręcić.

# 5.5. Punkty POI

Interesujący punkt (POI) to specjalna lokalizacja, taka jak miejsce biwakowania czy panorama na szlaku, którą można zapisać do późniejszej nawigacji. Punkty POI w aplikacji Suunto można tworzyć z mapy, nie będąc w danej lokalizacji POI. Tworzenie punktu POI w zegarku polega na zapisaniu bieżącej lokalizacji.

Definicja każdego punktu POI zawiera następujące elementy:

- **•** Nazwa punktu POI
- **•** Typ punktu POI
- **•** Data i godzina utworzenia
- **•** Szerokość geograficzna
- **•** Długość geograficzna
- **•** Wzniesienie

W pamięci zegarka można przechowywać do 250 punktów POI.

#### 5.5.1. Dodawanie lub usuwanie punktów POI

Możesz dodać punkt POI do zegarka za pomocą aplikacji Suunto lub poprzez zapisanie bieżącej lokalizacji na zegarku.

Jeśli jesteś w terenie z zegarkiem i natrafisz na miejsce, które chcesz zapisać jako punkt POI, możesz dodać tę lokalizację bezpośrednio na zegarku.

Aby dodać punkt POI za pomocą zegarka:

- 1. Przeciągnij palcem w górę lub obróć koronkę i wybierz **Mapa**.
- 2. Na mapie naciśnij dolny przycisk.
- 3. Wybierz pozycję **Twoja lokalizacja** i naciśnij koronkę.
- <span id="page-41-0"></span>4. Zaczekaj, aż zegarek włączy odbiornik GPS i znajdzie Twoją lokalizację.
- 5. Gdy zegarek będzie wyświetlać szerokość i długość geograficzną, naciśnij górny przycisk, aby zapisać lokalizację jako punkt POI, a następnie wybierz typ punktu POI.
- 6. Domyślnie nazwa punktu POI jest taka sama, jak jego typ (z rosnącym numerem na końcu). Nazwę można później edytować w aplikacji Suunto.

#### Usuwanie punktów POI

Możesz usunąć punkt POI poprzez usunięcie go z listy punktów POI na zegarku lub w aplikacji Suunto.

Aby usunąć punkt POI na zegarku:

- 1. Przeciągnij palcem w górę lub obróć koronkę i wybierz **Mapa**.
- 2. Na mapie naciśnij dolny przycisk.
- 3. Wybierz pozycję **POIs** i naciśnij koronkę.
- 4. Przewiń ekran do punktu POI, który chcesz usunąć z zegarka, a następnie naciśnij koronkę.
- 5. Przewiń ekran do końca szczegółów i wybierz pozycję **Usuń**.

Usunięcie punktu POI z zegarka nie powoduje jego trwałego usunięcia.

Aby trwale usunąć punkt POI, należy go usunąć w aplikacji Suunto.

#### 5.5.2. Nawigowanie do punktu POI

Możesz nawigować do dowolnego punktu POI znajdującego się na liście punktów POI zegarka.

*UWAGA: Podczas nawigowania do punktu POI zegarek korzysta z odbiornika GPS w trybie pełnej mocy.*

Aby nawigować do punktu POI:

- 1. Przeciągnij palcem w górę lub obróć koronkę i wybierz **Mapa**.
- 2. Na mapie naciśnij dolny przycisk.
- 3. Wybierz pozycję **POIs** i naciśnij koronkę.
- 4. Przewiń do punktu POI, do którego chcesz nawigować, a następnie naciśnij koronkę.
- 5. Naciśnij górny przycisk lub dotknij pozycji **Wybierz**.
- 6. Wybierz pozycję **Rozpocznij ćwiczenia**, jeśli chcesz korzystać z punktu POI do ćwiczeń, lub wybierz pozycję **Tylko nawiguj**, aby tylko nawigować do punktu POI.

*UWAGA: Jeśli punkt POI ma służyć tylko do nawigacji, żadne dane nie zostaną zapisane ani zarejestrowane w aplikacji Suunto.*

7. Ponownie naciśnij górny przycisk w dowolnej chwili, aby zatrzymać nawigację.

W trybie nawigacji do punktu POI dostępne są dwa widoki:

**•** Widok punktu POI ze wskaźnikiem kierunku i odległością do punktu POI

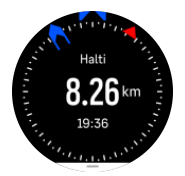

<span id="page-42-0"></span>**•** Widok mapy z bieżącą lokalizacją względem punktu POI i szlakiem powrotnym (przebytą drogą)

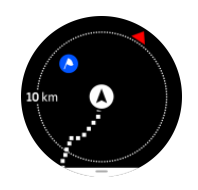

Naciśnij koronkę, aby przełączać się między widokami.

**I** UWAGA: Jeśli aktywowane są mapy offline, w widoku mapy zostanie wyświetlona *szczegółowa mapa otoczenia.*

W widoku mapy pobliskie punkty POI są widoczne w kolorze szarym. W widoku mapy możesz dostosować poziom zbliżenia poprzez naciśnięcie koronki.

Podczas nawigacji możesz nacisnąć dolny przycisk, aby otworzyć menu nawigacji. Menu daje szybki dostęp do szczegółów punktów POI i działań, takich jak zapisywanie bieżącej lokalizacji, wybieranie innego punktu POI do nawigacji oraz kończenie nawigacji.

#### 5.5.3. Typy punktów POI

Na zegarku Suunto Race dostępne są następujące typy punktów POI:

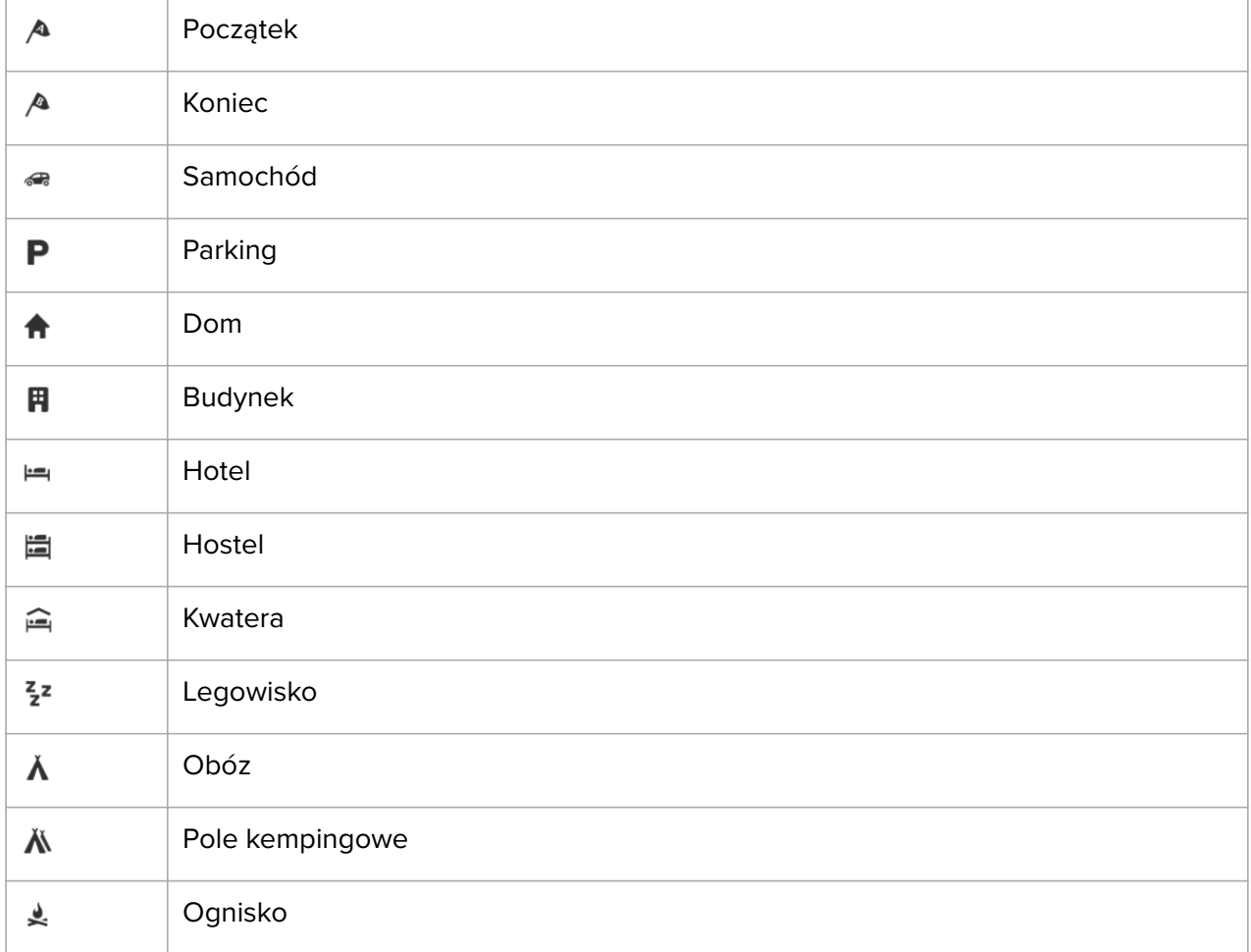

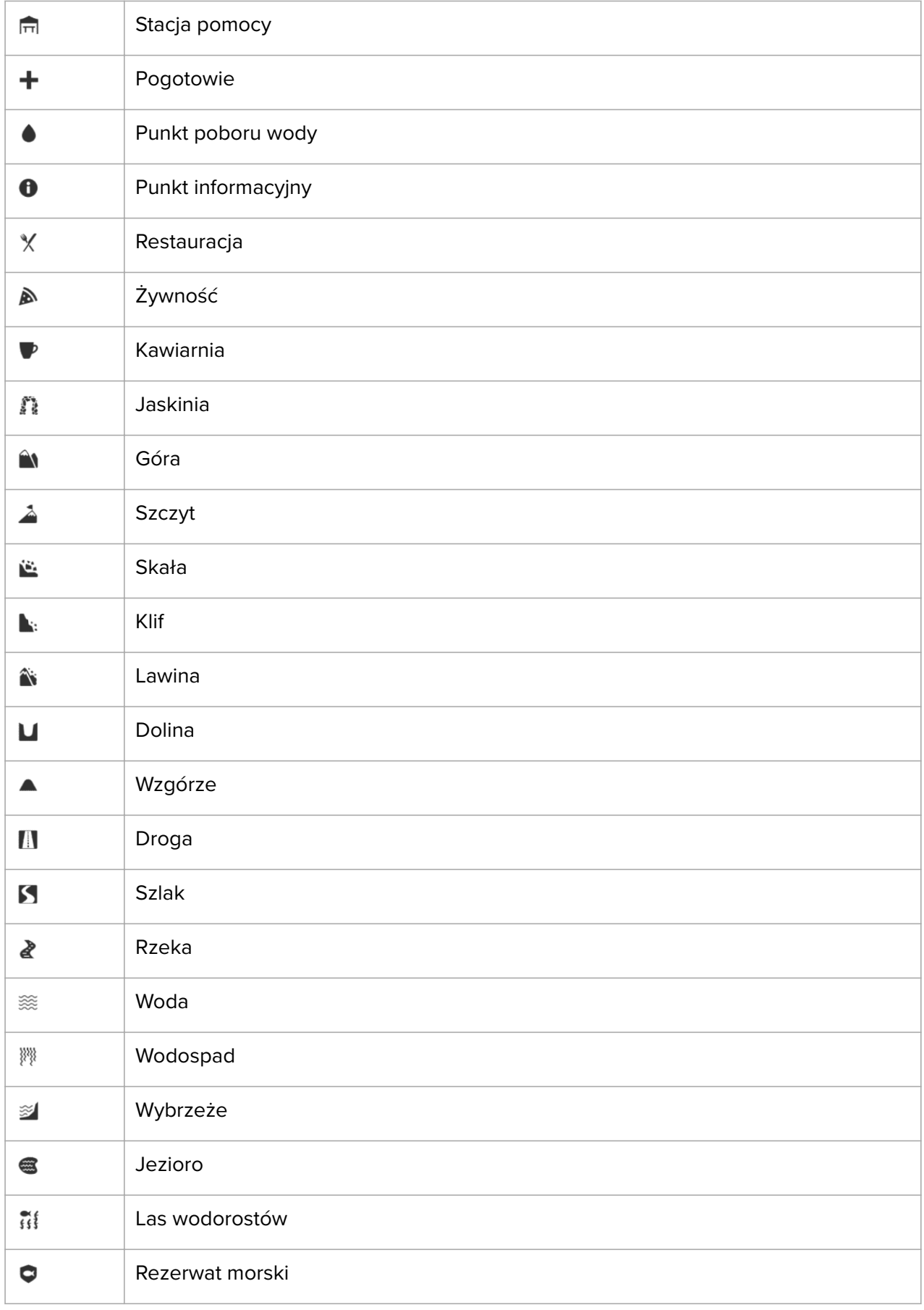

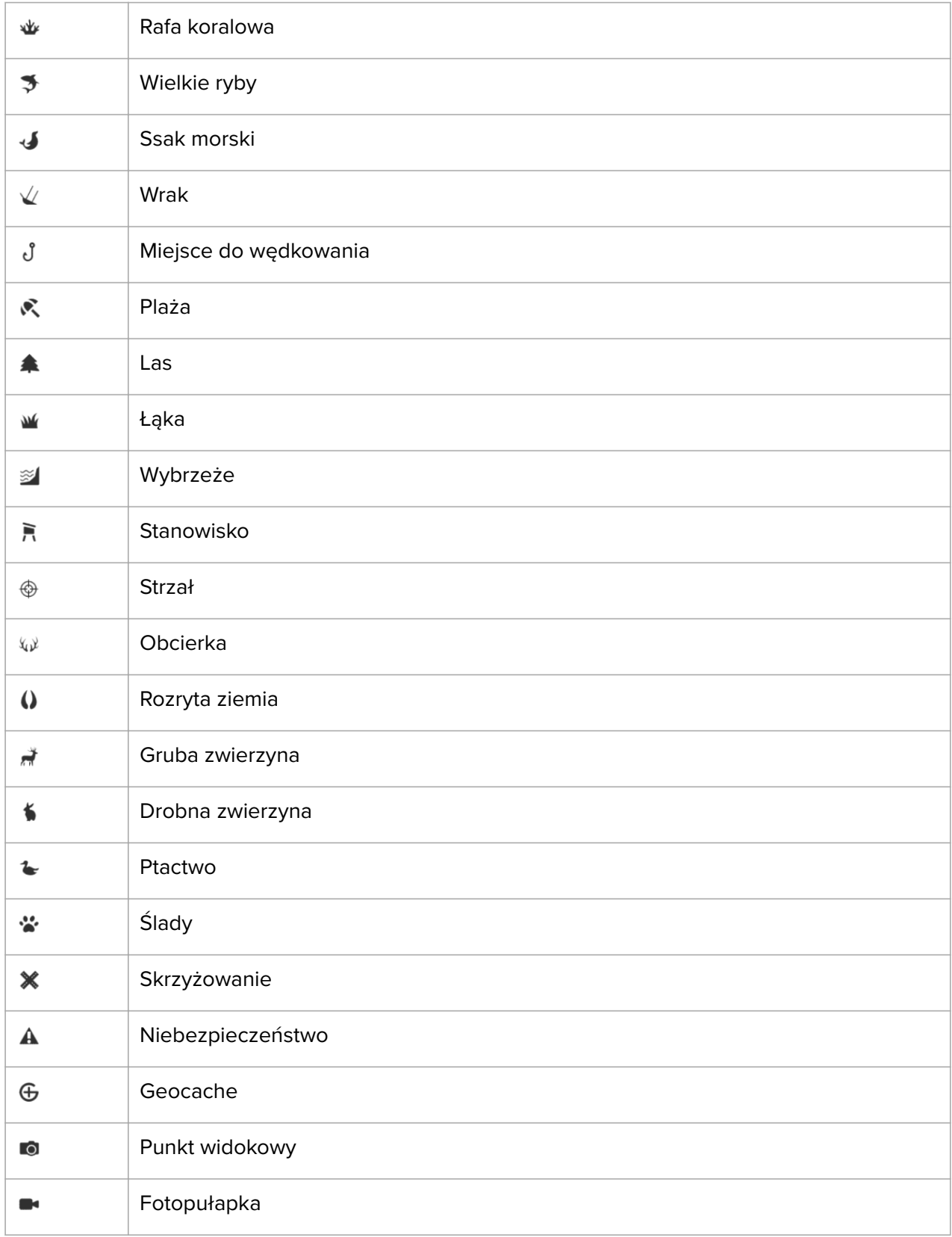

# <span id="page-45-0"></span>6. Widżety

Widżety dostarczają przydatnych informacji na temat Twojej aktywności i treningu. Widżety są dostępne z poziomu tarczy zegarka po przeciągnięciu palcem lub obróceniu koronki.

Widżety można przypiąć, aby mieć do nich szybki i łatwy dostęp. Z poziomu tarczy zegarka naciśnij koronkę, a następnie dwa razy dotknij ekranu, aby wybrać widżet, który chcesz przypiąć. Widżety można przypiąć także w sekcji **Personalizuj** w **Panel kontrolny**.

Widżety można włączać/wyłączać w sekcji **Panel kontrolny** w **Personalizuj** > **Widżety**. Włącz przełącznik, aby wybrać, z których widżetów chcesz korzystać.

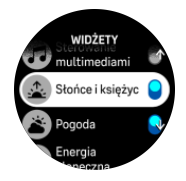

Możesz też wybrać, których widżetów chcesz używać i w jakiej kolejności, włączając je, wyłączając i sortując w aplikacji Suunto.

### 6.1. Pogoda

Widżet pogody przedstawia informacje o aktualnej pogodzie. Pokazuje aktualną temperaturę, prędkość i kierunek wiatru oraz aktualny typ pogody w postaci tekstu i ikon. Typy pogody to np. słonecznie, pochmurnie, deszczowo itp.

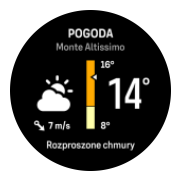

Przeciągnij palcem w górę lub obróć koronkę, aby zobaczyć szczegółowe informacje pogodowe, takie jak wilgotność, jakość powietrza i prognozy.

*PORADA: Upewnij się, że zegarek jest połączony z aplikacją Suunto, aby uzyskać dokładne dane pogodowe.*

### 6.2. Powiadomienia

Jeśli zegarek jest sparowany z aplikacją Suunto, na zegarku mogą być wyświetlane powiadomienia, np. o połączeniach przychodzących i wiadomościach SMS.

Po sparowaniu zegarka z aplikacją powiadomienia są domyślnie włączone. Możesz je wyłączyć w ustawieniach w obszarze **Powiadomienia**.

™ *UWAGA: Wiadomości otrzymywane od niektórych aplikacji używanych do komunikacji mogą nie być zgodne z urządzeniem Suunto Race.*

Po otrzymaniu powiadomienia na tarczy zegarka widoczny jest ekran podręczny.

<span id="page-46-0"></span>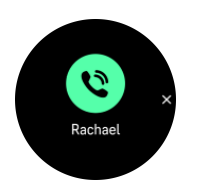

Naciśnij koronkę, aby usunąć wyskakujące okno. Jeśli wiadomość nie mieści się na ekranie, obróć koronkę lub przeciągnij palcem w górę i przewiń tekst.

Pod pozycją **Działania** możesz wykonywać czynności dotyczące powiadomienia (dostępne opcje zależą od tego, która aplikacja mobilna przesłała powiadomienie).

W przypadku aplikacji używanych do komunikacji możesz za pomocą zegarka odpowiedzieć, używając funkcji **Szybka odpowiedź**. Wstępnie zdefiniowane wiadomości możesz wybierać i modyfikować w aplikacji Suunto.

#### Historia powiadomień

Jeśli masz nieprzeczytane powiadomienia lub nieodebrane połączenia na urządzeniu mobilnym, możesz je wyświetlić na zegarku.

Z poziomu tarczy zegarka przeciągnij palcem w górę i wybierz widżet Powiadomienia, a następnie obróć koronkę, aby przewijać historię powiadomień.

Historia powiadomień jest czyszczona w momencie sprawdzania wiadomości na urządzeniu mobilnym lub po wybraniu opcji **Wyczyść wszystkie wiadomości** w widżecie Powiadomienia.

### 6.3. Sterowanie multimediami

Zegarka Suunto Race można używać do sterowania muzyką, podcastami i innymi multimediami odtwarzanymi na smartfonie lub transmitowanymi ze smartfona na inne urządzenie.

#### *UWAGA: Przed użyciem funkcji Sterowanie multimediami należy sparować zegarek z telefonem.*

Aby uzyskać dostęp do widżetu sterowania multimediami, przeciągnij palcem w górę po tarczy zegarka lub naciskaj koronkę, aż pojawi się widżet sterowania multimediami.

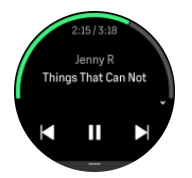

W widżecie sterowania multimediami dotknij opcji Odtwarzaj, Dalej lub Wstecz, aby sterować multimediami.

Przeciągnij palcem w górę lub obróć koronkę, aby przejść do pełnej konfiguracji sterowania multimediami.

Naciśnij dolny przycisk, aby zamknąć widżet sterownia multimediami.

### 6.4. Tętno

Widżet tętna daje szybki wgląd w tętno i jego wykres z 12 godzin. Wykres jest rysowany na podstawie średniego tętna w 24-minutowych okresach.

<span id="page-47-0"></span>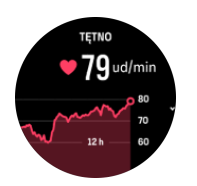

Minimalne tętno z ostatnich 12 godzin to dobry wskaźnik stanu regeneracji. Jeśli jest wyższe niż normalne, prawdopodobnie organizm nie zregenerował się jeszcze po ostatniej sesji treningowej.

W przypadku rejestrowania ćwiczenia dzienne wartości tętna odpowiadają podwyższonemu tętnu i spalaniu kalorii wynikającemu z treningu. Pamiętaj, że wykres i tempo spalania kalorii to średnie. Jeśli tętno osiąga wartość szczytową 200 ud./min podczas ćwiczenia, wykres nie przedstawia tej maksymalnej wartości, ale średnią z 24 minut, gdy wystąpiła wartość szczytowa.

Aby zobaczyć wartości codziennego tętna w widżecie, należy włączyć funkcję codziennego tętna. Tę funkcję można włączyć lub wyłączyć za pomocą ustawień w obszarze **Aktywność** lub po przewinięciu do końca widżetu tętna.

Gdy ta funkcja jest włączona, zegarek regularnie sprawdza tętno za pomocą optycznego czujnika tętna. Zwiększa to nieznacznie zużycie baterii.

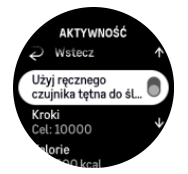

Po włączeniu tej funkcji zegarek zaczyna wyświetlać informacje o tętnie po 24 minutach.

Przeciągnij palcem w prawo lub naciśnij dolny przycisk, aby wrócić do tarczy zegarka.

### 6.5. Regeneracja, zmienność rytmu pracy serca (HRV)

Zmienność rytmu pracy serca (HRV) to pomiar zmiany w okresach między uderzeniami serca. Wartość ta stanowi dobry wyznacznik ogólnego stanu zdrowia i samopoczucia.

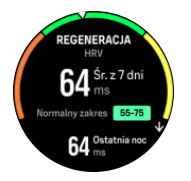

HRV pomaga zrozumieć stan regeneracji i mierzy poziom obciążenia fizycznego oraz psychicznego oraz sugeruje gotowość organizmu do treningu.

Aby uzyskać dokładną średnią HRV, należy śledzić sen co najmniej trzy razy w tygodni przez dłuższy czas i ustalić zakres HRV.

Różne sytuacje i warunki, takie jak odpoczynek podczas wakacji, wysiłek fizyczny i psychiczny lub początek grypy, mogą prowadzić do zmian HRV.

*PORADA: Aby dowiedzieć się więcej o regeneracji i HRV, wejdź na stronę [www.suunto.com](http://www.suunto.com) lub użyj aplikacji Suunto.*

# <span id="page-48-0"></span>6.6. Postęp

Widżet Postępy obejmuje dane, które pomagają zwiększyć obciążenie treningiem w dłuższym terminie, niezależnie od tego, czy chodzi o częstotliwość, czas trwania czy intensywność treningu.

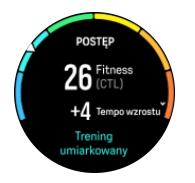

Każda sesja treningowa obejmuje ocenę obciążenia treningowego (TSS), która opiera się na czasie trwania i intensywności. Wartość ta jest podstawą do obliczenia średniego obciążenia treningiem w krótkim i długim terminie. Na podstawie wartości TSS zegarek obliczy Twój poziom sprawności (zdefiniowany jako VO₂max), CTL (długoterminowe obciążenie treningiem), a także poda szacunkową wartość progu mleczanowego oraz przewidywane tempo biegania na różnych odległościach.

Tempo wzrostu to wskaźnik, który monitoruje wzrost lub spadek Twojej sprawności w wyznaczonym czasie.

Poziom sprawności aerobowej jest określany jako VO<sub>2</sub>max (maksymalne zużycie tlenu). Jest to powszechnie uznany wskaźnik aerobowej wydolności wysiłkowej. Innymi słowy, wskaźnik VO₂max informuje o tym, jak skutecznie organizm może wykorzystywać tlen. Im wyższa wartość VO<sub>2</sub>max, tym lepiej organizm wykorzystuje tlen.

Oszacowanie poziomu sprawności opiera się na wykryciu reakcji tętna podczas każdego zarejestrowanego treningu biegowego lub pieszego. Aby oszacować swój poziom sprawności, zarejestruj bieg lub spacer z czasem trwania co najmniej 15 minut podczas noszenia zegarka Suunto Race.

Widżet pokazuje również Twój szacowany wiek sprawnościowy. Wiek sprawnościowy to wartość metryczna, która interpretuje wartość VO<sub>2</sub>max w formie wieku.

*UWAGA: Poprawa VO₂max jest procesem indywidualnym, który zależy od czynników takich jak wiek, płeć, genetyka i historia treningów. Jeśli Twoja sprawność fizyczna jest już wysoka, przyrost poziomu sprawności będzie wolniejszy. Jeśli dopiero zaczynasz regularnie ćwiczyć, możesz zauważyć szybki wzrost sprawności.*

*PORADA: Aby dowiedzieć się więcej o analizie obciążenia treningowego Suunto, wejdź na stronę [www.suunto.com](http://www.suunto.com) lub użyj aplikacji Suunto.*

# 6.7. Trening

Widżet Trening obejmuje informacje o obciążeniu treningiem w bieżącym tygodniu oraz o łącznym czasie trwania wszystkich sesji treningowych.

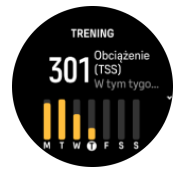

Widżet informuje Cię także o Twojej formie, o utracie formy, o utrzymaniu formy oraz o tym, czy wykonywany trening jest produktywny.

<span id="page-49-0"></span>Wartość CTL (regularne obciążenie treningiem) to ważona średnia długotrwałego TSS (ocena obciążenia treningowego). Im więcej trenujesz, tym wyższy jest poziom Twojej sprawności.

Wartość ATL (krótkotrwałe obciążenie treningiem) to 7-dniowa ważona średnia TSS, która śledzi obecny poziom zmęczenia.

Wartość TSB (równowaga obciążenia treningiem) pokazuje Twoją formę, która stanowi różnicę między długoterminowym, regularnym obciążeniem treningiem (CTL) a krótkoterminowym obciążeniem treningiem (ATL).

*PORADA: Aby dowiedzieć się więcej o analizie obciążenia treningowego Suunto, wejdź na stronę [www.suunto.com](http://www.suunto.com) lub użyj aplikacji Suunto.*

### 6.8. Regeneracja po treningu

Widżet treningowy Regeneracja pokazuje obecną formę oraz samopoczucie po treningu w ostatnim tygodniu oraz w poprzednich 6 tygodniach. Aby uzyskać te dane, musisz zarejestrować swoje samopoczucie po każdym treningu, patrz *[4.11. Samopoczucie](#page-30-0)*.

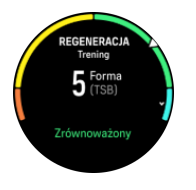

Ten widżet dostarcza także informacji na temat dopasowania regeneracji do bieżącego obciążenia treningiem.

*PORADA: Aby dowiedzieć się więcej o analizie obciążenia treningowego Suunto, wejdź na stronę [www.suunto.com](http://www.suunto.com) lub użyj aplikacji Suunto.*

### 6.9. Tlen w krwi

*OSTRZEŻENIE: Zegarek Suunto Race nie jest wyrobem medycznym, a poziom tlenu we krwi wskazywany przez zegarek Suunto Race nie służy do diagnozowania ani monitorowania schorzeń.*

Za pomocą Suunto Race możesz zmierzyć poziom tlenu we krwi. Na tarczy zegarka przeciągnij palcem w górę lub obróć koronkę, aby przewinąć ekran do widżetu Tlen w krwi.

Poziom tlenu we krwi może ostrzegać o przetrenowaniu lub zmęczeniu, a jego pomiar może także pomóc w ocenie postępów aklimatyzacji na dużej wysokości n.p.m.

Normalny poziom tlenu we krwi wynosi od 96% do 99% n.p.m. Na dużych wysokościach prawidłowe wartości mogą być nieco niższe. Pomyślna aklimatyzacja na dużej wysokości sprzyja wzrostowi tej wartości.

Jak zmierzyć poziom tlenu we krwi w widżecie Tlen w krwi:

- 1. Wybierz pozycję **Zmierz teraz**.
- 2. Trzymaj rękę nieruchomo podczas pomiaru.
- 3. Jeśli pomiar się nie powiedzie, postępuj zgodnie z instrukcjami na zegarku.
- 4. Po zakończeniu pomiaru wyświetlony zostanie poziom tlenu we krwi.

Poziom tlenu we krwi można także mierzyć podczas snu, patrz *[6.10. Sen](#page-50-0)*.

### <span id="page-50-0"></span>6.10. Sen

Spokojny sen jest ważny w utrzymywaniu dobrej kondycji umysłowej i fizycznej. Możesz użyć zegarka, aby monitorować sen i śledzić średnią długość snu.

Gdy nosisz zegarek podczas snu, Suunto Race monitoruje sen na podstawie danych z akcelerometru.

Aby monitorować sen:

- 1. Z poziomu tarczy zegarka przewiń w dół i wybierz **Sen**.
- 2. Włącz funkcję **Monitoring snu**.

Można ustawić tryb Nie przeszkadzać dla zegarka na czas Twojego snu oraz określić, czy chcesz dokonywać pomiaru wartości Tlen w krwi i Monitorowanie HRV podczas snu.

Po włączeniu monitoringu snu można także ustawić docelową długość snu. Typowa osoba dorosła potrzebuje od 7 do 9 godzin snu dziennie, ale Twoja idealna ilość snu może odbiegać od norm.

### Trendy snu

Po obudzeniu się wita Cię podsumowanie snu. Podsumowanie obejmuje na przykład łączny czas snu, a także szacowany czas bez spania (czas poruszania się) oraz czas głębokiego snu (czas bez ruchu).

Oprócz podsumowania snu na widżecie snu można także sprawdzić ogólny trend snu. Na tarczy zegarka przeciągnij palcem w górę lub obracaj koronkę, aż zobaczysz widżet **Sen**. Pierwszy widok pokazuje ostatni sen oraz wykres dla ostatnich siedmiu dni.

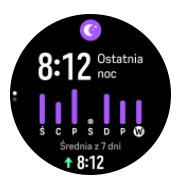

Na widżecie snu możesz przeciągnąć palcem w górę, aby zobaczyć szczegóły ostatniego snu.

*UWAGA: Wszystkie pomiary snu są oparte wyłącznie na ruchu, dlatego stanowią szacunki, które nie muszą odzwierciedlać faktycznych nawyków związanych ze snem.*

### Pomiar tętna, tlenu we krwi oraz zmienności rytmu pracy serca (HRV) podczas snu

Jeśli nosisz zegarek nocą, możesz uzyskać dodatkowe informacje o tętnie, HRV i poziomie tlenu we krewi podczas snu.

## Automatyczny tryb Nie przeszkadzać

Możesz skorzystać z ustawienia automatycznego trybu Nie przeszkadzać, aby automatycznie włączać tryb Nie przeszkadzać, gdy śpisz.

# <span id="page-51-0"></span>6.11. Kroki i kalorie

Zegarek monitoruje ogólny poziom aktywności w ciągu dnia. Jest to istotny czynnik, niezależnie od tego, czy chcesz zachować kondycję i zdrowie czy trenujesz z myślą o zbliżających się zawodach.

Warto jest dbać o aktywność, ale gdy ciężko trenujesz, musisz pamiętać, aby zaplanować dni odpoczynku o niskim poziomie aktywności.

Licznik aktywności automatycznie resetuje się codziennie o północy. Na koniec tygodnia (w niedzielę) zegarek przedstawia podsumowanie aktywności prezentujące średnią z tygodnia i sumy dzienne.

Zegarek liczy kroki za pomocą akcelerometru. Licznik ogólnej liczby kroków działa cały czas, także podczas rejestrowania sesji treningowych i innych form aktywności. W przypadku niektórych dyscyplin sportowych, takich jak pływanie i jazda na rowerze, kroki nie są liczone.

Wartość u góry widżetu to łączna liczba kroków dla danego dnia, a wartość u dołu to szacowana wartość aktywnych kalorii spalonych do tej pory w ciągu dnia. Poniżej znajduje się łączna liczba spalonych kalorii. Suma ta obejmuje zarówno aktywne kalorie, jak i podstawową przemianę materii BMR (zobacz poniżej).

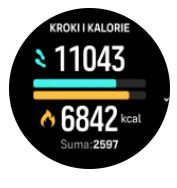

Półpierścienie na widżecie wskazują, jak blisko jesteś osiągnięcia dziennych celów aktywności. Wartości docelowe można dostosować do swoich preferencji (patrz poniżej).

Możesz także sprawdzić liczbę kroków i liczbę spalonych kalorii z ostatnich siedmiu dni. W tym celu przeciągnij palcem w górę na widżecie.

### Cele aktywności

Możesz dostosować codzienne cele w zakresie kroków i kalorii. W obszarze ustawień wybierz pozycję **Aktywność**, aby otworzyć ustawienia celu aktywności.

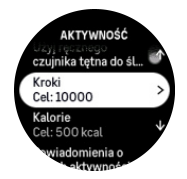

Ustawiając cel dotyczący kroków, określasz łączną liczbę kroków dla dnia.

Łączna liczba kalorii spalanych dziennie jest oparta na dwóch czynnikach: podstawowej przemianie materii (BMR) i aktywności fizycznej.

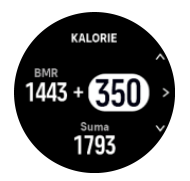

Współczynnik BMR to liczba kalorii spalana przez organizm podczas odpoczynku. Są to kalorie zużywane przez organizm do utrzymania ciepłoty i wykonywania podstawowych <span id="page-52-0"></span>funkcji, takich jak mruganie powiekami i praca serca. Wartość zależy od osobistego profilu, w tym czynników takich jak wiek i płeć.

Ustawiając cel dotyczący kalorii, definiujesz, ile kalorii chcesz spalać oprócz BMR. Są to tak zwane aktywne kalorie. Pierścień wokół ekranu aktywności przesuwa się wraz z aktywnymi kaloriami spalanymi w ciągu dnia w porównaniu z ustalonym celem.

# 6.12. Słońce i księżyc

Na tarczy zegarka przeciągnij palcem lub obróć koronkę i wybierz widżet Słońce i księżyc. Zegarek poda, ile czasu zostało do kolejnego wschodu lub zachodu słońca, w zależności od tego, co nastąpi pierwsze.

Po wybraniu widżetu możesz zobaczyć więcej szczegółów, np. kiedy słońce wschodzi i zachodzi, a także sprawdzić bieżącą fazę księżyca.

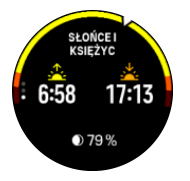

# 6.13. Dziennik

Zegarek umożliwia przegląd aktywności treningowej w dzienniku.

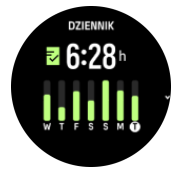

W dzienniku możesz zobaczyć podsumowanie bieżącego tygodnia treningowego. Podsumowanie obejmuje całkowity czas trwania i przegląd dni, w których były wykonywane ćwiczenia.

Przeciągnij palcem w górę, aby sprawdzić informacje o treningach i dowiedzieć się, kiedy były wykonywane. Naciśnij i koronkę i wybierz jeden z treningów, aby zyskać dostęp do szczegółów i usunąć dowolny trening z dziennika.

# 6.14. Zasoby

Zasoby organizmu wskazują Twój poziom energii, który bezpośrednio przekłada się na odporność na stres oraz zdolność pokonywania codziennych wyzwań.

Obciążenie i aktywność fizyczna wyczerpują zasoby organizmu. Można je przywrócić poprzez odpoczynek i regenerację. Dobry sen to podstawa, by zapewnić organizmowi potrzebne zasoby.

Gdy poziom zasobów jest wysoki, czujesz świeżość i przypływ energii. Jeśli biegniesz, gdy poziom zasobów jest wysoki, możesz osiągnąć świetne rezultaty, ponieważ ciało ma energię potrzebną do adaptacji i podniesienia osiągów.

Śledzenie zasobów organizmu pozwala na przemyślane zarządzanie nimi. Poziom zasobów pozwala także określić czynniki stresogenne, osobiste strategie sprzyjające regeneracji oraz wpływ żywienia.

<span id="page-53-0"></span>Pomiar obciążenia i regeneracji odbywa się za pomocą odczytów czujnika tętna. Aby uzyskać ten odczyt w ciągu dnia, należy aktywować opcję codziennego tętna, patrz *[6.4. Tętno](#page-46-0)*.

Ważne jest, aby ustawić wartości Maks, tetno i Tetno spoczynkowe w taki sposób, aby były zgodne z Twoim tętnem, dzięki czemu odczyty będą najbardziej precyzyjne. Domyślnie wartość Tętno spoczynkowe jest ustawiona na 60 ud./min, a wartość Maks. tętno zależy od Twojego wieku.

Te wartości tętna można z łatwością zmienić w ustawieniach w obszarze **Ogólne** » **Osobiste**.

*PORADA: Użyj najniższego tętna zmierzonego podczas snu jako wartości Tętno spoczynkowe.*

Na tarczy zegarka obróć koronę lub przeciągnij palcem w górę, aby przewinąć ekran do widżetu zasobów.

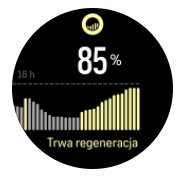

Kolor wokół ikony widżetu wskazuje ogólny poziom zasobów. Jeśli jest zielony, oznacza to, że użytkownik się regeneruje. Stan informuje o aktualnym stanie organizmu (aktywność, brak aktywności, regeneracja lub stres). Wykres słupkowy pokazuje zasoby w ciągu ostatnich 16 godzin. Wartość procentowa to szacunek bieżącego poziomu zasobów.

### 6.15. Wysokościomierz/barometr

Zegarek Suunto Race nieustannie mierzy bezwzględne ciśnienie atmosferyczne za pomocą wbudowanego czujnika ciśnienia. Na podstawie tego pomiaru oraz wartości odniesienia wysokości obliczana jest wysokość lub ciśnienie powietrza.

*PRZESTROGA: Utrzymuj obszar wokół dwóch otworów czujnika ciśnienia powietrza na dole zegarka wolny od zabrudzeń i piasku. Nigdy nie wsuwaj niczego do tych otworów, ponieważ może to uszkodzić czujnik.*

Na tarczy zegarka przeciągnij palcem w górę lub obróć koronę, aby przewinąć ekran do widżetu wysokościomierza/barometru. Widżet ma trzy widoki, które można wyświetlać, przeciągając palcem w górę i w dół. Pierwszy widok wyświetla bieżącą wysokość.

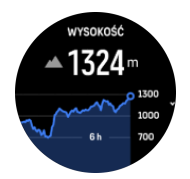

Przesuń palcem w górę, aby zobaczyć ciśnienie barometryczne i wykres trendów barometru.

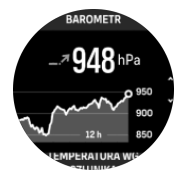

Ponownie przeciągnij palcem w górę, aby zobaczyć temperaturę.

Przeciągnij palcem w dół lub naciśnij dolny przycisk, aby zamknąć widżet.

<span id="page-54-0"></span>Pamiętaj, aby poprawnie ustawić wartość odniesienia wysokości (patrz *[3.18.](#page-19-0) [Wysokościomierz](#page-19-0)*). Wysokość bieżącej lokalizacji można znaleźć na większości map topograficznych i w głównych serwisach map online, takich jak Mapy Google.

Zmiany lokalnych warunków pogodowych mają wpływ na odczyt wysokości. Jeśli lokalna pogoda często się zmienia, należy regularnie resetować wartość odniesienia wysokości, najlepiej przed rozpoczęciem każdej podróży.

### Automatyczny profil wysokościomierza/barometru

Zmiany pogody i wysokości powodują zmianę ciśnienia powietrza. Dlatego zależnie od Twojego sposobu przemieszczania się zegarek Suunto Race automatycznie przełącza się między interpretowaniem zmian ciśnienia powietrza jako wysokości lub zmian pogody.

Gdy zegarek wykrywa ruch w pionie, przełącza się na mierzenie wysokości. Gdy wyświetlasz wykres wysokości, jest on aktualizowany co maksymalnie 10 sekund.

Jeśli znajdujesz się na stałej wysokości (zmiana wysokości w ciągu 12 minut nie przekroczyła 5 metrów), zegarek zinterpretuje zmiany ciśnienia powietrza jako zmiany pogodowe i odpowiednio dostosuje wykres barometru.

### 6.16. Kompas

Zegarek Suunto Race jest wyposażony w kompas żyroskopowy, który umożliwia zorientowanie położenia względem północy magnetycznej. Jest to kompas z kompensacją przechylenia, który zapewnia dokładne wskazania, nawet jeśli urządzenie nie jest ustawione poziomo.

Do kompasu można uzyskać dostęp, przeciągając palcem w górę po tarczy zegarka lub obracając koronkę i wybierając **Kompas**.

Widżet kompasu wyświetla następujące informacje:

- **•** Strzałka wskazująca na północ magnetyczną
- **•** Kierunek świata kursu
- **•** Kurs w stopniach
- **•** Wysokość n.p.m.
- **•** Ciśnienie barometryczne

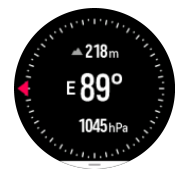

Aby opuścić widżet kompasu, naciśnij dolny przycisk.

Na widżecie kompasu można przeciągnąć palcem w górę od dołu ekranu, aby otworzyć listę skrótów. Skróty zapewniają szybki dostęp do działań nawigacyjnych, takich jak sprawdzanie współrzędnych bieżącej lokalizacji lub wybieranie innej trasy do nawigacji.

#### 6.16.1. Kalibracja kompasu

Jeśli kompas nie jest skalibrowany, należy go skalibrować po przejściu do widżetu kompasu.

<span id="page-55-0"></span>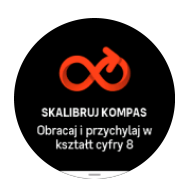

*UWAGA: Kompas kalibruje się samoczynnie podczas użytkowania, ale jeśli zegarek znajdzie się pod wpływem silnego pola magnetycznego lub w przypadku mocnego uderzenia, kompas może wskazywać zły kierunek. Wykonaj ponowną kalibrację, aby rozwiązać ten problem.*

#### 6.16.2. Ustawianie deklinacji

Aby zapewnić prawidłowe odczyty kompasu, ustaw dokładną wartość deklinacji.

Tradycyjne mapy papierowe są oparte na kierunku północy geograficznej. Kompasy wskazują północ magnetyczną, czyli miejsce nad Ziemią, w którym skupiają się linie sił jej pola magnetycznego. Ponieważ północ magnetyczna i geograficzna nie znajdują się w tym samym miejscu, w kompasie musisz ustawić deklinację. Deklinacja to kąt pomiędzy północą magnetyczną a geograficzną.

Wartość deklinacji jest podana na większości map. Lokalizacja północy magnetycznej zmienia się co rok, więc najbardziej precyzyjne i aktualne informacje o wartości deklinacji znajdują się w witrynach takich jak *[www.magnetic-declination.com](http://www.magnetic-declination.com)*.

Mapy do biegów na orientację w terenie są sporządzane względem północy magnetycznej. Jeśli używasz mapy do biegów na orientację, musisz wyłączyć korektę deklinacji. W tym celu ustaw wartość deklinacji na 0 stopni.

Wartość deklinacji możesz ustawić w obszarze **Ustawienia**, wybierając opcje **Nawigacja** » **Deklinacja**.

### 6.17. Stoper

Zegarek ma stoper i licznik odliczający wstecz do podstawowych pomiarów czasu. Na tarczy zegarka przeciągnij palcem w górę lub obracaj koronkę, aż dotrzesz do widżetu stopera.

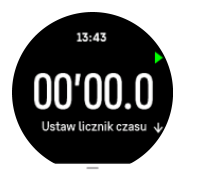

Po pierwszym otwarciu widżetu na ekranie widoczny jest stoper. Później widżet pamięta ostatnio używaną funkcję, czyli stoper albo licznik odliczający wstecz.

Przeciągnij palcem w górę, aby otworzyć menu skrótów **Ustaw licznik czasu**, w którym możesz zmienić ustawienia stopera.

### **Stoper**

Uruchamiaj i zatrzymuj stoper, naciskając górny przycisk. Pomiar czasu możesz wznowić, ponownie naciskając górny przycisk. Zresetuj stoper naciśnięciem dolnego przycisku.

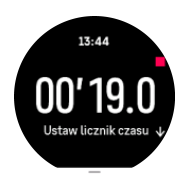

Wyjdź ze stopera naciśnięciem dolnego przycisku.

### Licznik odliczający wstecz

W widżecie stopera przeciągnij palcem w górę, aby otworzyć menu skrótów. W tym miejscu możesz wybrać zdefiniowany czas do odliczania lub ustawić niestandardowy czas do odliczania.

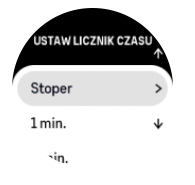

Zatrzymuj i resetuj licznik czasu za pomocą przycisków górnego i dolnego.

Wyjdź z licznika odliczającego wstecz poprzez naciśnięcie dolnego przycisku.

# <span id="page-57-0"></span>7. Przewodniki SuuntoPlus™

Przewodniki SuuntoPlus™ zapewniają na zegarku Suunto wskazówki w czasie rzeczywistym pochodzące z Twoich ulubionych serwisów sportowych i outdoorowych. Nowe przewodniki możesz znaleźć w sklepie SuuntoPlus™ Store albo utworzyć za pomocą takich narzędzi jak moduł planowania treningu w aplikacji Suunto.

Aby uzyskać więcej informacji o wszystkich dostępnych przewodnikach i o tym, jak synchronizować przewodniki innych dostawców ze swoim urządzeniem, odwiedź stronę *[www.suunto.com/suuntoplus/#HowToGuides](http://www.suunto.com/suuntoplus/#HowToGuides)*.

Aby wybrać przewodniki SuuntoPlus™ na zegarku:

- 1. Przed rozpoczęciem rejestracji ćwiczenia przeciągnij palcem w górę lub obróć koronkę i wybierz opcję **SuuntoPlus™**.
- 2. Przewiń ekran do przewodnika, którego chcesz użyć, a następnie naciśnij koronkę.
- 3. Wróć do widoku początkowego i rozpocznij ćwiczenie w zwykły sposób.
- 4. Naciskaj koronkę, aż dotrzesz do przewodnika SuuntoPlus™, który jest wyświetlany jako oddzielny ekran.

*UWAGA: Upewnij się, że na zegarku Suunto Race zainstalowano najnowszą wersję oprogramowania i że zsynchronizowano zegarek z aplikacją Suunto.*

# <span id="page-58-0"></span>8. Aplikacje sportowe SuuntoPlus<sup>™</sup>

Aplikacje sportowe SuuntoPlus™ wyposażają zegarek Suunto Race w nowe narzędzia i nowe wskazówki, które dostarczają inspiracji i przedstawiają nowe sposoby na cieszenie się aktywnym stylem życia. Nowe aplikacje sportowe znajdziesz w sklepie SuuntoPlus™ Store, gdzie publikowane są nowe aplikacje dla zegarka Suunto Race. Wybierz te, które uważasz za interesujące, i zsynchronizuj je ze swoim zegarkiem, aby osiągnąć jeszcze większe korzyści z ćwiczeń!

Aby korzystać z aplikacji sportowych SuuntoPlus™:

- 1. Przed rozpoczęciem rejestracji ćwiczenia przewiń ekran w dół i wybierz opcję **SuuntoPlus™**.
- 2. Wybierz żądaną aplikację sportową.
- 3. Jeśli aplikacja sportowa korzysta z zewnętrznego urządzenia lub czujnika, automatycznie nawiąże połączenie.
- 4. Przewiń ekran w górę do widoku początkowego i rozpocznij ćwiczenie w zwykły sposób.
- 5. Przeciągaj palcem w lewo lub naciskaj koronkę, aż dotrzesz do aplikacji sportowej SuuntoPlus™, która jest wyświetlana jako oddzielny ekran.
- 6. Po zatrzymaniu rejestrowania ćwiczenia możesz znaleźć wynik aplikacji sportowej SuuntoPlus™ w podsumowaniu (o ile udało się uzyskać istotny wynik).

W aplikacji Suunto możesz określić, z których aplikacji sportowych SuuntoPlus™ chcesz korzystać na zegarku. Przejdź na stronę *[Suunto.com/Suuntoplus](https://www.suunto.com/Suuntoplus)*, aby zobaczyć, jakie aplikacje sportowe są dostępne dla Twojego zegarka.

*UWAGA: Upewnij się, że na zegarku Suunto Race zainstalowano najnowszą wersję oprogramowania i że zsynchronizowano zegarek z aplikacją Suunto.*

# <span id="page-59-0"></span>9. Konserwacja i pomoc techniczna

# 9.1. Wskazówki dotyczące obsługi

Z urządzeniem należy obchodzić się ostrożnie — nie uderzać nim o inne przedmioty, nie upuszczać.

W normalnych warunkach użytkowania zegarek nie wymaga serwisowania. Regularnie opłukiwać czystą, słodką wodą z dodatkiem łagodnego środka myjącego, i dokładnie przecierać obudowę miękką, wilgotną szmatką lub irchą.

Należy używać z oryginalnymi akcesoriami firmy Suunto — gwarancja nie obejmuje uszkodzeń spowodowanych zastosowaniem nieoryginalnych akcesoriów.

# 9.2. Bateria

Czas pracy akumulatora po naładowaniu zależy od sposobu i warunków używania zegarka. Na przykład niskie temperatury skracają czas pracy. Zasadniczo pojemność akumulatora zmniejsza się wraz z upływem czasu.

*UWAGA: Jeśli w ciągu roku lub 300 cykli ładowania (zależnie od tego, który warunek zostanie spełniony wcześniej) dojdzie do nadmiernego spadku pojemności akumulatora spowodowanego jego wadą, firma Suunto dokona wymiany akumulatora.*

Gdy poziom naładowania akumulatora jest mniejszy niż 20%, a później 5%, na ekranie zegarka wyświetlana jest ikona niskiego stanu akumulatora. Gdy poziom naładowania jest bardzo niski, zegarek przechodzi do trybu energooszczędnego i wyświetla ikonę ładowania.

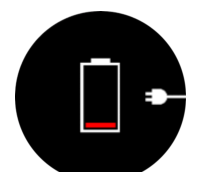

Użyj dostarczonego kabla USB, by naładować zegarek. Gdy poziom akumulatora będzie odpowiednio wysoki, zegarek wybudzi się z trybu energooszczędnego.

# 9.3. Utylizacja

Prosimy o prawidłową utylizację urządzenia, razem z odpadami elektronicznymi. Nie należy wyrzucać go z odpadami komunalnymi. Jeśli chcesz, możesz zwrócić urządzenie do najbliższego dystrybutora produktów Suunto.

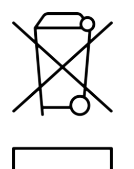

# <span id="page-60-0"></span>10. Odniesienie

# 10.1. Zgodność

W celu uzyskania informacji dotyczących zgodności urządzenia i szczegółowych danych technicznych zobacz "Bezpieczeństwo produktu i informacje prawne" dostarczane wraz z produktem Suunto Race lub dostępne na stronie *[www.suunto.com/userguides](http://www.suunto.com/userguides)*.

# 10.2. Znak CE

Firma Suunto Oy deklaruje niniejszym zgodność sprzętu radiowego typu OW224 z dyrektywą 2014/53/UE. Pełna treść deklaracji zgodności UE jest dostępna pod następującym adresem internetowym: *[www.suunto.com/EUconformity](http://www.suunto.com/EUconformity)*.

CE

Suunto Race

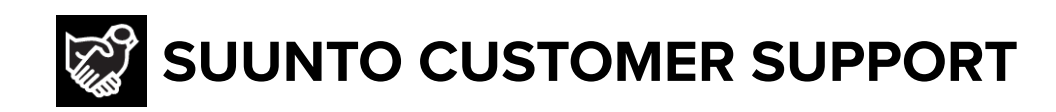

# **[www.suunto.com/support](https://www.suunto.com/support) [www.suunto.com/register](https://www.suunto.com/register)**

**Manufacturer:** Suunto Oy Tammiston Kauppatie 7 A, FI-01510 Vantaa FINLAND

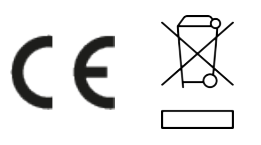

© Suunto Oy 11/2023 Suunto is a registered trademark of Suunto Oy. All Rights reserved.